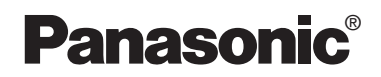

Bedienungsanleitung Mode d'emploi

**Tragbarer DVD/CD-Player Lecteur de DVD/CD portable**

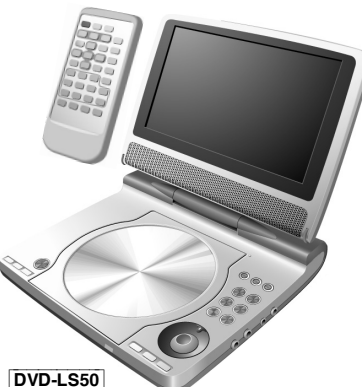

## Model No. **DVD-LS50 DVD-LS55**

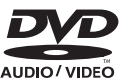

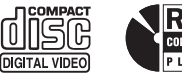

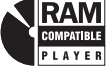

#### **Von diesem Player unterstüzter Regionalcode**

Je nach Bestimmungsgebiet werden DVD-Playern und DVDs unterschiedliche Regionalcodes zugewiesen.

- ≥Der diesem player zugewiesene Regionalcode ist "**2**".
- ≥Dieser Player kann DVD Video-Discs abspielen, die mit dem Regionalcode "**2**" oder "**ALL**" gekennzeichnet sind.

#### **Code de zone pris en charge par ce lecteur**

Des codes de zone sont attribués aux lecteurs et supports DVD selon l'endroit où ils sont mis en vente.

- ≥Le code de zone de ce lecteur est "**2**".
- Ce lecteur peut faire la lecture des DVD-Vidéo dont les étiquettes portent l'inscription "**2**" ou "**ALL**".

**Beispiel: Exemple:**

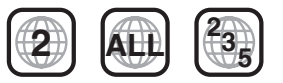

## *Sehr geehrter Kunde*

Wir möhten Ihnen dafür danken, dass Sie sich für dieses Gerät entschieden haben. Für optimale Leistung und Sicherheit lesen Sie bitte diese Bedienungsanleitung aufmerksam durch. Bitte lesen Sie diese Bedienungsanleitung vor dem Anschließen, Inbetriebnehmen oder Einstellen dieses Gerätes vollständig durch. Diese Anleitung bitte aufbewahren.

## *Cher client*

Nous vous remercions pour votre achat de cet appareil.

Pour en obtenir des performances idéales et pour votre sécurité, veuillez lire attentivement le présent manuel. Avant de raccorder, faire fonctionner ou régler l'appareil, lire attentivement tout ce mode d'emploi. Conserver ce manuel.

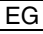

## **Inhaltsangabe**

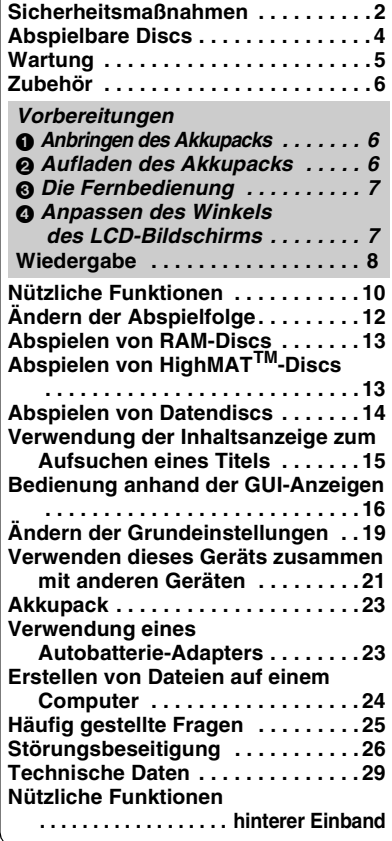

Den Erläuterungen von Bedienungsvorgängen in dieser Anleitung liegt hauptsächlich die Verwendung der Funktionstasten am Hauptgerät zu Grunde; wenn jedoch die gleichen Funktionstasten wie am Hauptgerät an der Fernbedienung ebenfalls vorhanden sind, können die betreffenden Bedienungsvorgänge auch an der Fernbedienung ausgeführt werden (→ hinterer Einband).

Sofern nicht anders angegeben, zeigen die Abbildungen in dieser Bedienungsanleitung grundsätzlich das Modell DVD-LS50.

## **Sicherheitsmaßnahn**

Bitte lesen Sie diese Bedienungsanleitung vor der Inbetriebnahme des Gerätes aufmerksam durch. Beachten Sie sorgfältig die Sicherheitsaufkleber auf dem Gerät und befolgen Sie die nachstehenden Sicherheitsmaßnahmen. Bitte bewahren Sie diese Bedienungsanleitung für spätere Bezugnahme griffbereit auf.

- 1) Bitte lesen Sie diese Bedienungsanleitung vollständig durch.
- 2) Bitte bewahren Sie diese Bedienungsanleitung an einem sicheren Ort auf.
- 3) Bitte beachten Sie alle Warnhinweise.
- 4) Bitte befolgen Sie alle Anweisungen in dieser Anleitung.
- 5) Betreiben Sie dieses Gerät nicht in der Nähe von Wasser.
- 6) Verwenden Sie ausschließlich ein trockenes Tuch zum Reinigen dieses Gerätes.
- 7) Achten Sie darauf, die Entlüftungsschlitze nicht zu blockieren. Befolgen Sie bei der Aufstellung des Gerätes die Anweisungen des Herstellers.
- 8) Vermeiden Sie eine Aufstellung des Gerätes in der Nähe von Wärmequellen, z.B. Heizkörpern, Öfen, Kochherden und Elektrogeräten (einschließlich Verstärkern), die Wärme erzeugen.
- 9) Verlegen Sie das Netzkabel so, dass Personen nicht darauf treten können, und sorgen Sie dafür, dass es nicht eingeklemmt wird, insbesondere am Netzstecker, an einer Netzsteckdose oder an der Stelle, wo das Netzkabel aus dem Gerätegehäuse tritt.
- 10) Verwenden Sie ausschließlich das vom Hersteller für dieses Gerät vorgeschriebene Zubehör.
- 11) Verwenden Sie zur Aufstellung ausschließlich die vom Hersteller vorgeschriebenen oder ggf. im Lieferumfang des Gerätes enthaltenen Gegenstände wie Wagen, Ständer, Stativ,

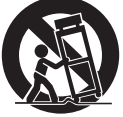

Halterung oder Tisch. Bei Verwendung eines Wagens ist besondere Vorsicht beim Transport der Wagen-/GeräteKombination geboten, um Verletzungen durch Umkippen zu vermeiden.

- 12) Bei einem Gewitter sowie vor einer längeren Nichtverwendung des Gerätes sollte das Netzkabel von der Netzsteckdose abgetrennt werden.
- 13) Bitte überlassen Sie Reparaturarbeiten ausschließlich dem qualifizierten Kundendienstpersonal. Das Gerät muss zum Kundendienst gebracht werden, wenn eine Beschädigung vorliegt, z.B. eine Beschädigung des Netzkabels oder Netzsteckers, wenn eine Flüssigkeit auf dem Gerät verschüttet worden oder ein Fremdgegenstand ins Geräteinnere gelangt ist, das Gerät Regen oder Nässe ausgesetzt wurde, nicht einwandfrei arbeitet oder fallen gelassen wurde.

**2** RQT7422 ROT7422 2

2

#### **Batterien**

#### **1.Akkupack (Lithium-Ionen-Akkupack)**

- ≥Verwenden Sie dieses Gerät zum Aufladen des Akkupacks.
- ≥Das Akkupack darf nicht mit anderen Geräten außer dem dafür vorgesehenen Player verwendet werden.
- ●Betreiben Sie den Player nicht im Freien. wenn es schneit oder regnet. (Das Akkupack ist nicht wasserdicht.)
- ●Achten Sie darauf, die Kontakte von Schmutz, Sand, Flüssigkeiten und Fremdkörpern freizuhalten.
- ≥Bringen Sie keine Metallgegenstände in Kontakt mit den Polen  $(+$  und  $-)$ .
- ≥Versuchen Sie auf keinen Fall, den eingebauten Akku oder das Akkupack zu zerlegen oder nachzugestalten, erhitzen Sie sie nicht und werfen Sie sie nicht ins Feuer.
- ≥Bei der Lagerung des Akkupacks darf die Umgebungstemperatur 60 °C nicht überschreiten.

#### **2.Lithium-Knopfzelle**

- ≥Legen Sie die Lithium-Knopfzelle polaritätsrichtig in das Batteriefach ein.
- ≥Bringen Sie keine Metallgegenstände in Kontakt mit den Polen  $(+$  und  $-)$ .
- ≥Versuchen Sie auf keinen Fall, die Lithium-Knopfzelle zu zerlegen oder nachzugestalten, erhitzen Sie sie nicht und werfen Sie sie nicht ins Feuer.
- ≥Halten Sie die Lithium-Knopfzelle außer Reichweite von Kindern.

Falls Elektrolyt mit Körperteilen oder Kleidungsstücken in Berührung gerät, spülen Sie die betroffenen Stellen unverzüglich unter fließendem Wasser ab.

Falls Elektrolyt in die Augen gerät, dürfen Sie diese auf keinen Fall reiben. Spülen Sie die Augen gründlich unter fließendem Wasser aus und suchen Sie dann unverzüglich einen Arzt auf.

#### **3.Entsorgen von Batterien**

Bitte beachten Sie die einschlägigen Vorschriften zur Entsorgung von Batterien.

## **WARNUNG!**

**BEI UNSACHGEMÄSSEM BATTERIEWECHSEL BESTEHT EXPLOSIONSGEFAHR AUSSCHLIESSLICH GEGEN EINE BATTERIE DES GLEICHEN TYPS ODER EINES VOM HERSTELLER EMPFOHLENEN GLEICHWERTIGEN TYPS AUSWECHSELN. VERBRAUCHTE BATTERIEN GEMÄSS ANWEISUNGEN DES HERSTELLERS ENTSORGEN.**

### **Netzadapter**

Dieser Netzadapter ist für den Betrieb mit 100 bis 240 V Wechselspannung vorgesehen. Zur Beachtung

● Bitte besorgen Sie sich einen geeigneten Zwischenstecker, falls die Ausführung des Netzsteckers nicht mit der Ausführung der Netzsteckdosen in Ihrem Land übereinstimmt.

### **Maßnahmen zur Schadensvorbeugung**

Vermeiden Sie es;

- ≥entflammbare Insektizide in der Nähe des Gerätes zu versprühen.
- ≥Druck auf die Oberfläche des LCD-Monitors auszuüben.
- ≥Die Linse und andere Teile des Laser-Abtasters zu berühren.

Vermeiden Sie einen Betrieb des Gerätes an folgenden Orten;

- Bei einer Umgebungstemperatur von weniger als 5 °C oder mehr als 35 °C. (Bei Betrieb des Gerätes außerhalb dieses Bereichs spricht u.U. die Schutzschaltung an, wonach das Gerät nicht mehr betriebsfähig ist.)
- An einem sandigen Ort, z.B. am Strand.
- ≥Auf einem Kissen oder Polster, einem Sofa oder auf einem Gerät, das sich beim Betrieb erwärmt, z.B. einem Verstärker.

### **Vorsichtsmaßnahmen für das Hören mit Kopf- oder Ohrhörern**

- ≥Nicht mit hoher Lautstärke mit dem Kopf- oder Ohrhörer hören. Hörfachleute raten davon ab, längere Zeit mit Kopf- oder Ohrhörern zu hören.
- ≥Wenn die Ohren klingen, die Lautstärke verringern oder den Kopfhörer nicht weiter verwenden.
- ≥Den Kopfhörer nicht beim Lenken eines Motorfahrzeuges verwenden. Dies kann zu einer Verkehrsgefährdung führen und ist in vielen Gebieten gesetzeswidrig.
- ≥In einer gefährlichen Situation äußerst vorsichtig sein bzw. den Kopfhörer vorübergehend nicht weiter verwenden.
- Selbst wenn es sich bei dem verwendeten Kopf- oder Ohrhörer um eine offene Ausführung handelt, mit der Umgebungsgeräusche zu hören sind, die Lautstärke nicht so weit erhöhen, dass die Umgebungsgeräusche nicht mehr hörbar sind.

Platzieren Sie das Gerät beim Gebrauch nicht längere Zeit auf Ihrem Schoß, da es beim Betrieb heiß werden und Verbrennungen verursachen kann.

## **Abspielbare Discs**

In dieser Bedienungsanleitung werden die in der zweiten Spalte der nachstehenden Tabelle aufgeführten Abkürzungen, z.B. [RAM], zur Kennzeichnung der verschiedenen Disc-Typen verwendet.

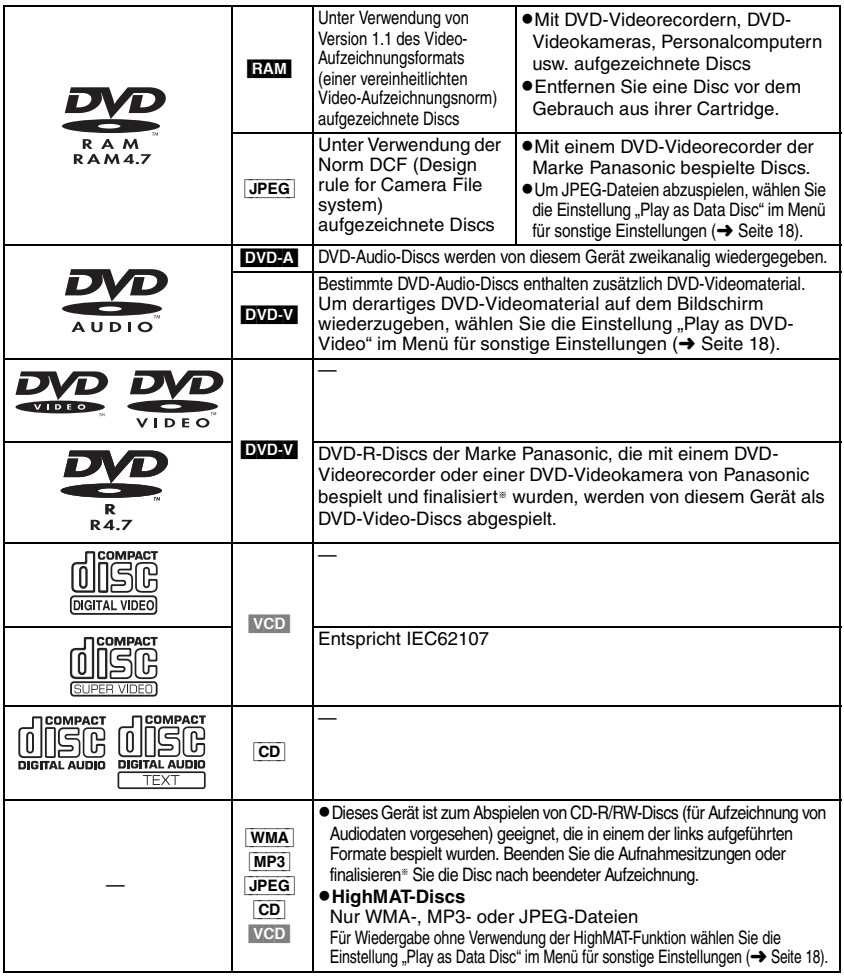

§Bei der Finalisierung handelt es sich um ein Verfahren, das eine Wiedergabe der Disc mit kompatiblen Geräten ermöglicht.

≥Unter Umständen ist es – abhängig vom Disctyp und den Aufnahmebedingungen – nicht möglich, die oben genannten Discs in allen Fällen wiederzugeben.

## **Nicht abspielbare Discs**

Discs der Formate DVD-ROM, CD-ROM, CDV, CD-G, DVD+R, +RW, DVD-RW, SACD, Divx Video Discs und Photo-CD, DVD-RAM-Discs, die nicht aus ihrer Cartridge entfernt werden können, 2,6-GB- und 5,2-GB-DVD-RAM-Discs sowie im Handel als "Chaoji VCD" vertriebene Discs, einschließlich von CVD-, DVCD- und SVCD-Discs, die nicht der Norm IEC 62107 entsprechen.

**Audioformat von DVDs**

Discs, die mit den rechts abgebildeten Symbolen gekennzeichnet sind, können stereophon abgespielt werden.

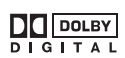

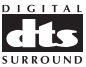

ROT7422

## **Wartung**

#### **Verwenden Sie ein weiches, trockenes Tuch zum Reinigen der Außenflächen.**

- ≥Verwenden Sie Brillenputz-Reinigungsmittel, um schwer lösbare Schmutzpartikel vom LCD-Bildschirm zu entfernen.
- ≥Verwenden Sie auf keinen Fall Alkohol, Lackverdünner oder Benzol zum Reinigen dieses Gerätes.

### **Pflege des Objektivs**

- ≥Entfernen Sie Staub sorgfältig mit einem Druckluftgebläse für Kameraobjektive (optional).
- ≥Empfohlenes Produkt:

Objektivreiniger-Kit (SZZP1038C) (erhältlich über den Panasonic-Fachhandel)

≥Berühren Sie nicht das Objektiv mit Ihren Fingern.

#### **Reinigen von Discs DVD-A, DVD-V, VCD, CD**

Entfernen Sie Schmutzflecken mit einem feuchten Tuch von der Disc, und reiben Sie anschließend mit einem trockenen Tuch nach.

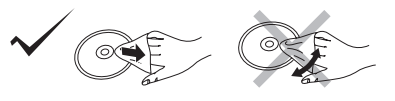

### **RAM, DVD-R**

- ≥Verwenden Sie den separat erhältlich DVD-RAM/PD-Disc-Reiniger (LF-K200DCA1, wo lieferbar) zum Reinigen der Disc.
- ≥Verwenden Sie auf keinen Fall Tücher oder Reiniger für CDs usw.

#### **Vorsichtshinweise zur Handhabung von Discs**

- ≥Befestigen Sie keinerlei Etiketten oder Aufkleber an Discs (dies kann ein Verwellen der Disc verursachen, wodurch sie unbrauchbar gemacht wird).
- ≥Beschriften Sie die Etikettenseite einer Disc nicht mit einem Kugelschreiber oder anderen Schreibutensilien.
- ≥Verwenden Sie keine Schallplatten-Reinigungssprays, Benzol, Verdünner, Antistatikflüssigkeiten oder andere Lösungsmittel.
- ≥Verwenden Sie keine kratzfesten Schutzhüllen oder Abdeckungen.
- ≥Vermeiden Sie einen Gebrauch der folgenden Arten von Discs:
	- Discs, auf denen Klebstoff unter einem Klebestreifen ausgetreten ist oder sich Klebstoffreste von abgezogenen Aufklebern befinden (Leih-Discs usw.)
	- Stark verwellte oder gesprungene Discs.
	- Unregelmäßig geformte (z.B. herzförmige usw.) Discs.

In Lizenz von Dolby Laboratories hergestellt. "Dolby" und das Doppel-D-Symbol sind Warenzeichen der Dolby Laboratories.

"DTS" und "DTS 2.0 + Digital Out" sind Warenzeichen von Digital Theater Systems, Inc.

Dieses Produkt ist mit einer Urheberschutz-Vorrichtung ausgestattet, deren Technologie durch US-Patente und geistige Eigentumsrechte im Besitz von Macrovision Corporation und anderen Inhabern von Urheberrechten geschützt ist. Der Gebrauch dieser Urheberschutz-Vorrichtung muss durch Macrovision Corporation genehmigt werden und ist ausschließlich für die private Nutzung vorgesehen, sofern dem Benutzer keine weitergehende Genehmigung von Macrovision Corporation erteilt worden ist. Untersuchungen dieses Gerätes zum Zweck eines unbefugten Nachbaus und Zerlegens sind untersagt.

## **Zubehör**

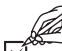

Das Netzkabel und der Netzadapter im Lieferumfang sind ausschließlich für den Gebrauch mit diesem Gerät vorgesehen. Verwenden Sie sie nicht zusammen mit anderen Geräten.

- ∑ **1 Fernbedienung**(N2QAHC000012)
- ∑ **1 Knopfzelle** für Fernbedienung (Siehe Seite 7 für Informationen zum Austausch.)
- ∑ **1 Audio/Video-Kabel**
- ∑ **1 Netzadapter**

∑ **1 Netzkabel**

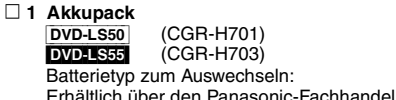

**Vorbereitungen**

## 1 **Anbringen des Akkupacks (bei ausgeschaltetem Gerät)**

Die Abbildungen zeigen den Anschluss des Akkupacks CGR-H701. Das Modell CGR-H703 wird auf gleiche Weise angeschlossen.

Prüfen Sie, ob das Akkupack sicher eingelegt sind. **Akkupack Unterseite dieses Gerätes** Das Akkupack rastet hörbar ein

## 2 **Aufladen des Akkupacks (bei ausgeschaltetem Gerät)**

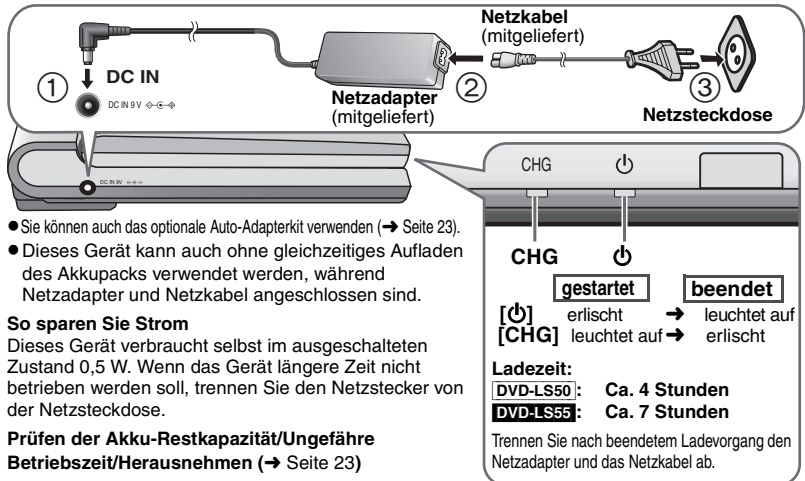

Bei Anschluss des Netzkabels an eine Netzsteckdose (die Anzeige [ $\bigcirc$ ] leuchtet) befindet sich das Gerät im elektrischen Bereitschaftszustand. Solange der Netzadapter an eine Netzsteckdose angeschlossen ist, führt der Primärkreis des Gerätes ständig Strom.

**6** RQT7422 ROT7422 ĥ

6

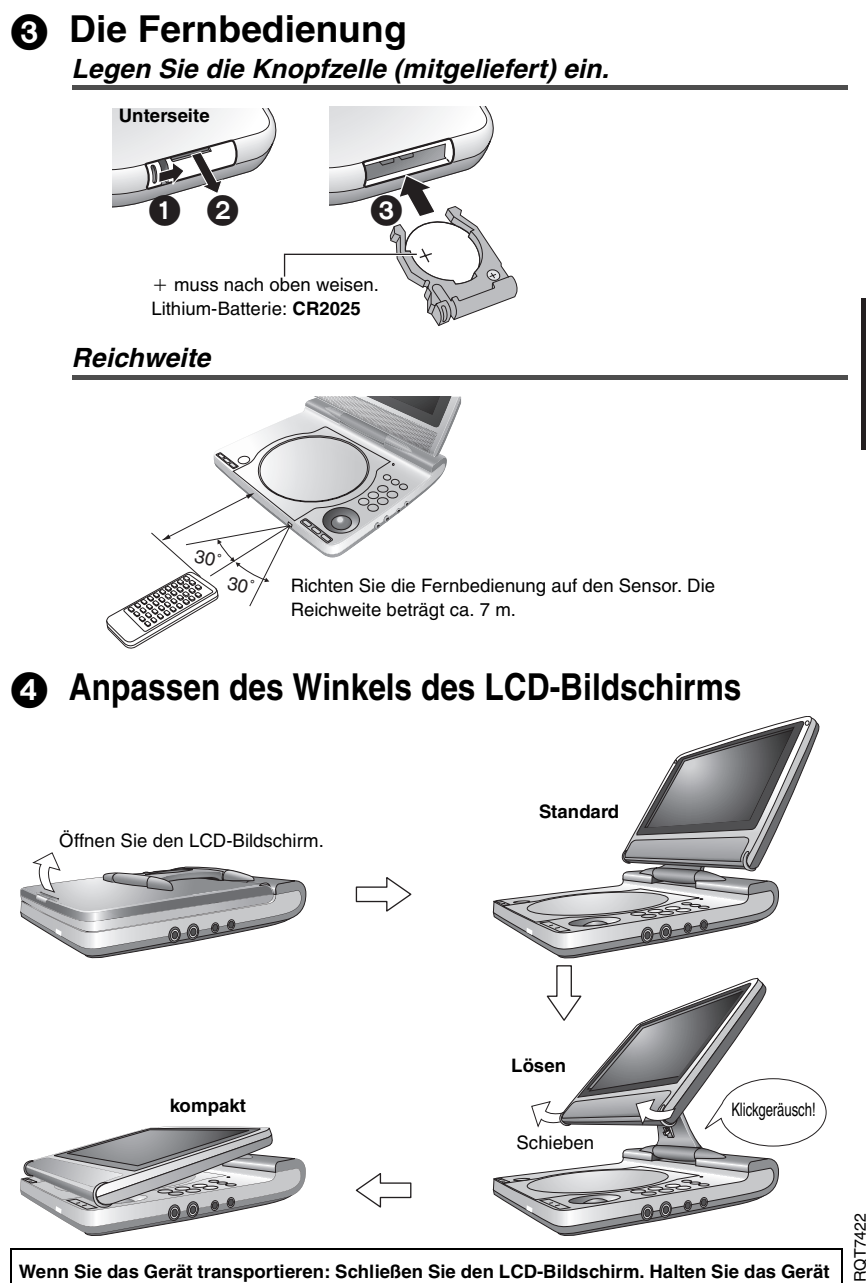

**Wenn Sie das Gerät transportieren: Schließen Sie den LCD-Bildschirm. Halten Sie das Gerät nicht am LCD-Bildschirm fest.**

## **Wiedergabe**

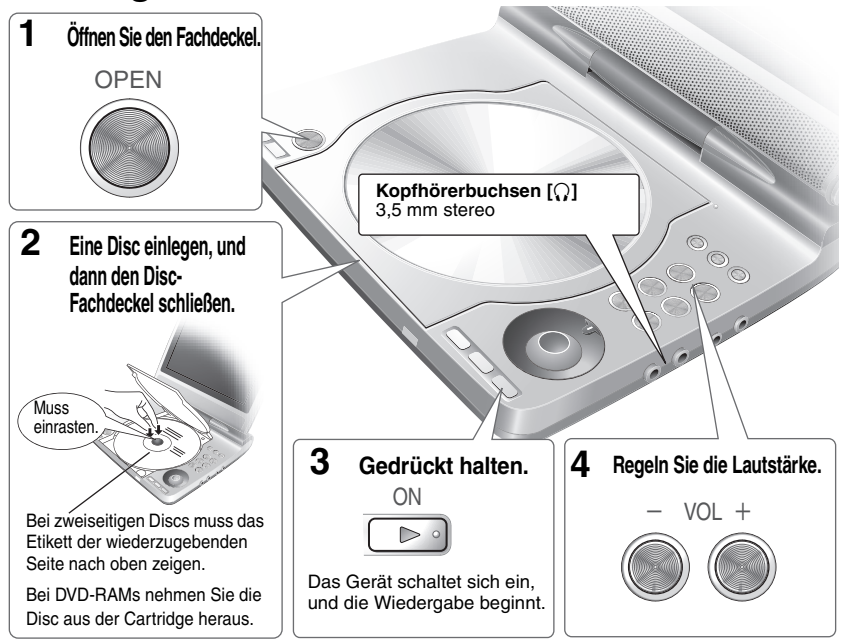

- ≥Im Stoppzustand schaltet sich das Gerät nach 15 Minuten (bei Verwendung des Akkupacks, nach ca. 5 Minuten) automatisch aus.
- ≥Die Disc rotiert weiter, während Menüs angezeigt werden. Drücken Sie **[**∫**, –OFF]** nach beendeter Wiedergabe, um den Motor des Gerätes zu schonen.

## **Bedienvorgänge am Hauptgerät**

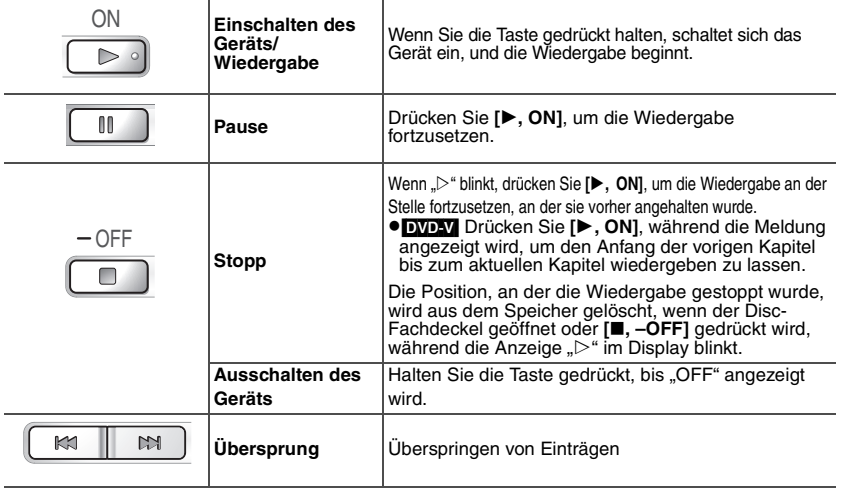

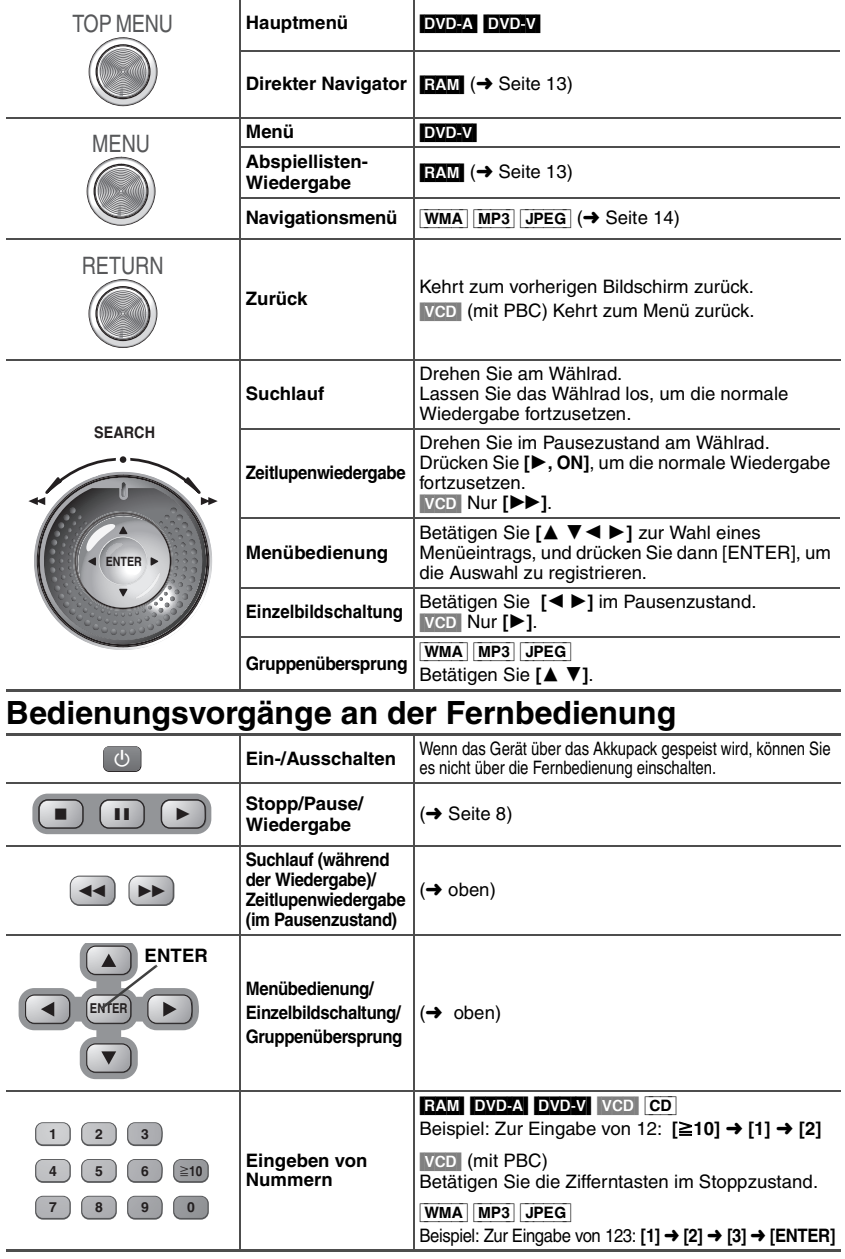

## **Nützliche Funktionen**

*Wiederholwiedergabe*§Kann nur bei Discs verwendet werden, die die verstrichene Wiedergabezeit anzeigen.

Bei JPEG-Daten kann diese Funktion auch verwendet werden, wenn keine verstrichene Wiedergabezeit angezeigt wird.

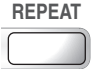

### **REPEAT Betätigen Sie diese Taste zur Wahl des zu wiederholenden Inhalts.**

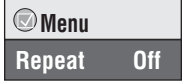

**Audio EAM DVD-A DVD-V** VCD (Für Discs, auf denen verschiedene Audioformate aufgezeichnet sind)

## **Drücken Sie zum Ändern die Taste.**

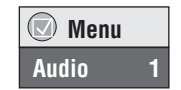

(Fernbedienung)

**AUDIO**

RAM VCD

Mit dieser Taste kann zwischen "L", "R" und "L R" gewählt werden.

[DVD-V] (Karaoke-Discs)

Betätigen Sie [<**▶**] zur Wahl der Einstellung "On" oder "Off" für Gesangsstimmen. Einzelheiten hierzu finden Sie in der Begleitliteratur der Disc.

#### **Signaltyp/Daten**

LPCM/PPCM/**DD** Digital/DTS/MPEG: Signaltyp kHz (Abtastfrequenz)/bit/ch (Anzahl der Kanäle)

Beispiel: 3/2 .1ch

.1: Niederfrequenzeffekt (keine Anzeige, wenn kein LFE-Signal vorhanden ist)

- .0: Kein Surroundklang
- 1: Mono-Surroundklang
- 2: Stereo-Surroundklang (links/rechts)
- 1: Mittenkanal
- 2: Frontkanal links+Frontkanal rechts
- 3: Frontkanal links+Frontkanal rechts+Mittenkanal

**Untertitel <b>RAM** (nur Ein/Aus) DVD-V (bei einer Disc mit Untertiteln in mehreren Sprachen) [VCD] (nur SVCD)

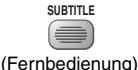

**Drücken Sie zum** 

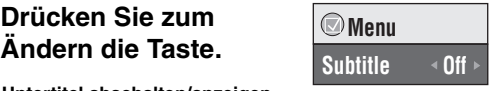

**So können Sie die Untertitel abschalten/anzeigen** Betätigen Sie [< > |> zur Wahl von "On" oder "Off".

[RAM] (nur Discs mit Untertitel-Ein/Aus-Informationen)

Untertitel-Ein/Aus-Informationen können nicht mit DVD-Recordern der Marke Panasonic aufgezeichnet werden. (Außerdem können Untertitel-Ein/Aus-Informationen nicht auf DVD-R-Discs der Marke Panasonic aufgezeichnet werden, die mit einem DVD-Recorder von Panasonic finalisiert wurden.)

## *Wahl des Betrachtungswinkels und Drehen von Standbildern*

**ANGLE**

[DVD-V] (bei einer Disc mit mehreren Betrachtungswinkeln) – Wahl des Betrachtungswinkels [JPEG] – Drehen von Standbildern

*10* RQT7422

10

## *Anzeigen von Bildern des Formats 4:3 auf dem LCD-Bildschirm*

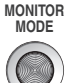

**NORMAL:** Normal<br> **FULL:** Das Bill

**FULL:** Das Bild wird in seitlicher Richtung ausgedehnt **ZOOM:** Das Bild wird in vertikaler und horizontaler Richtung ausgedehnt.<br> **OFF:** Kein Bild **OFF:** Kein Bild

- ≥Wenn Sie den LCD-Bildschirm dieses Geräts nicht verwenden, wählen Sie "OFF", um Strom zu sparen. (Die Anzeige [Í] blinkt.)
- ≥Der LCD-Bildschirm schaltet sich beim Schließen automatisch aus.

### *Anpassen der Bildqualität des LCD-Bildschirms*

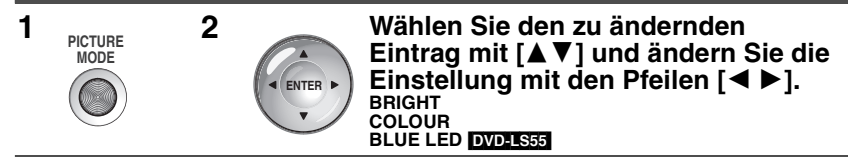

Drücken Sie **[PICTURE MODE]**, um das Einstellmenü vom Bildschirm zu löschen.

### Advanced Surround–Funktion **EXM DVD-V** [VGD] (Discs mit 2 oder mehr Audiokanälen)

Diese Funktion ermöglicht es, einen Surround Sound-Effekt mit nur zwei Lautsprechern (eines anderen Gerätes) zu erzielen.

- ≥Wurden Surround-Soundsignale auf eine Disc aufgenommen, werden diese anscheinend auch von der Seite wahrgenommen.
- ●Schalten Sie Surround-Effekte am angeschlossenen Gerät ggf. aus.
- ≥Die optimale Hörposition liegt in einem Abstand, der das Drei- bis Vierfache des Abstands zwischen den beiden vorderen Lautsprechern bzw. der Breite des Fernsehgerätes entspricht, wenn die eingebauten Lautsprecher des Fernsehgerätes verwendet werden.

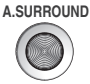

### **Betätigen Sie die Taste zur Wahl von "SP 1 Natural"** oder ..SP 2 Enhanced".

Bei Verwendung eines Kopfhörers betätigen Sie diese Taste zur Wahl von "HP 1 Natural" oder "HP

2 Enhanced".

## **Andern der Abspielfolge Frur Fernbedienung**

DVD-A DVD-V VCD CD WMA MP3 JPEG

#### **PLAY MODE** Im Stoppzustand

**Drücken Sie zum Ändern die Taste.**

**Abspielen aller Gruppen (**[DVD-A]**)**> **Programmwiedergabe** <sup>&</sup>gt; **Zufallswiedergabe**  $\blacksquare$  normale Wiedergabe  $\leftharpoonup$ 

≥Um Zufalls- und Programmwiedergabe zu verwenden, muss HighMAT-Disc-Wiedergabe deaktiviert werden.

Wählen Sie die Einstellung "Play as Data Disc" im Menü für sonstige Einstellungen. (→ Seite 18).

≥Um die Betriebsart für Abspielen aller Gruppen, Programm- oder Zufallswiedergabe zu verlassen, betätigen Sie im Stoppzustand mehrmals **[PLAY MODE]**.

## *Abspielen aller Gruppen* **DVD-A**

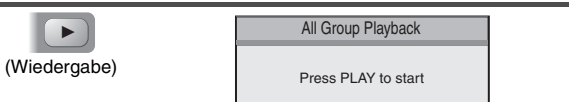

### *Programmwiedergabe* (max. 32 Einträge)

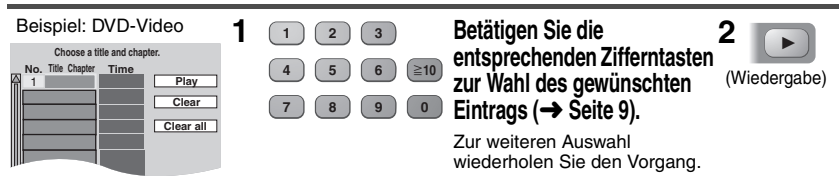

#### **Wahl aller Einträge (auf der Disc bzw. im Titel oder in der Gruppe)**

Drücken Sie zunächst **[ENTER]**, betätigen Sie dann **[**34**]** zur Wahl von "ALL", und drücken Sie anschließend erneut **[ENTER]** , um die Auswahl zu registrieren.

#### **Ändern des Programms**

Betätigen Sie [▲▼] zur Wahl eines Eintrags.

- Um einen Eintrag zu ändern, wiederholen Sie Schritt 1.
- Um einen Eintrag aus der Programmfolge zu löschen, drücken Sie **[CANCEL]** (oder wählen Sie "Clear" aus, und drücken Sie dann **[ENTER]**).

#### **Löschen des kompletten Programms**

Wählen Sie "Clear all" aus, und drücken Sie dann **[ENTER]**. Das Programm wird auch dann vollständig gelöscht, wenn das Gerät ausgeschaltet oder der Disc-Fachdeckel geöffnet wird.

## *Zufallswiedergabe*

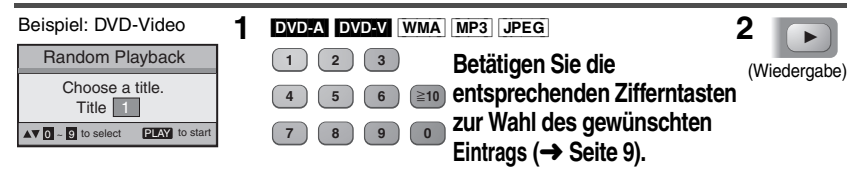

12

## **Abspielen von RAM-Discs**

[RAM] §Sie können mit diesem Gerät keine Titel oder Abspiellisten bearbeiten.

## *Wahl eines Programms für Wiedergabe (Direkter Navigator)*

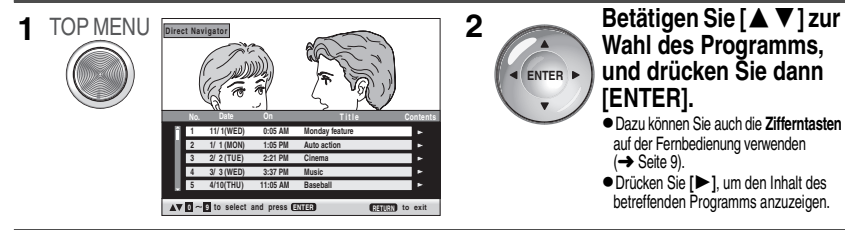

≥Zum Ausblenden des Menüs drücken Sie **[TOP MENU]**.

### **Abspiellisten-Wiedergabe**  $\hat{\ast}$ Nur für Discs, die mit Abspiellisten erstellt wurden

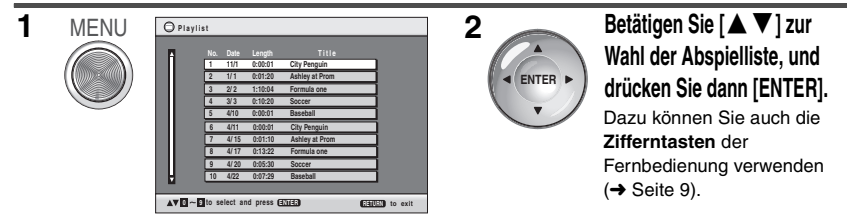

≥Zum Ausblenden des Menüs drücken Sie **[MENU]**.

## **Abspielen von HighMATTM-Discs WAARDIGPEG]**

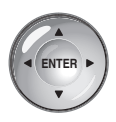

Während das Menü angezeigt wird Betätigen Sie [**△**▼◀▶] zur **Wahl der gewünschten Einträge, und drücken Sie dann [ENTER].**

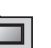

D

HIGH mor AUDIO-IMAGI

#### **Menü:**

Führt zum nächsten Menü, das Abspiellisten oder ein weiteres Menü enthält.

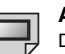

#### **Abspielliste:**

Die Wiedergabe beginnt.

- ≥Zum Zurückkehren zum Menü drücken Sie **[TOP MENU]**.
- ≥Um zu dem auf Disc aufgezeichneten Menühintergrund zu wechseln, drücken Sie **[DISPLAY]**, während das Menü angezeigt wird.

#### **Auswählen aus dem Listenmenü für die Wiedergabe**

- 1. Drücken Sie **[MENU]** wähend der Wiedergabe.
- 2. Betätigen Sie **[**2**]** und dann **[**34**],** um die Liste zu ändern.
- 3. Drücken Sie zunächst **[**1**]**, betätigen Sie dann **[**34**]** zur Wahl des gewünschten Eintrags, und drücken Sie dann **[ENTER].**
- ≥Zum Ausblenden des Menüs drücken Sie **[MENU]**.
- HighMAT und das HighMAT-Logo sind Warenzeichen bzw. eingetragene Warenzeichen von Microsoft Corporation in den Vereinigten Staaten und/ oder anderen Ländern.
- RQT7422 RQT7422

## **Abspielen von Datendiscs <b>[WMA] [MP3]** [JPEG]

Auf Wunsch können Sie JPEG-Dateien auf DVD-RAM-Discs oder HighMAT-Discs ohne Verwendung der HighMAT-Funktion abspielen (→ Seite 18, "Play as Data Disc" im Menü für sonstige Einstellungen).

*Gebrauch von Wiedergabemenüs* (außer JPEG-Dateien auf DVD-RAM-Discs)

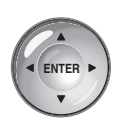

Während das Menü angezeigt wird

Betätigen Sie [A  $\nabla$ ] zur Wahl von "All", "Audio" oder "Picture", und drücken Sie dann [ENTER].

**Anzeigen/Verlassen des Menüs**  Drücken Sie **[TOP MENU]**.

## *Gebrauch der Navigationsmenüs*

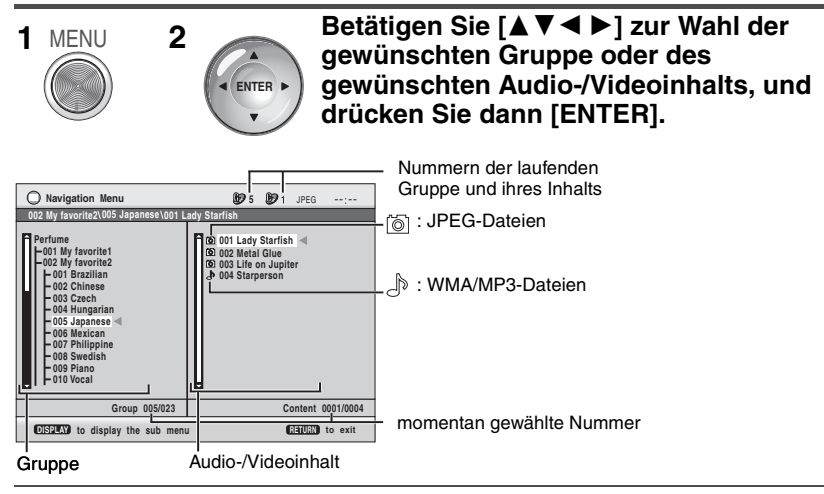

≥**Wiedergabe von WMA/MP3-Titeln bei Anzeige eines JPEG-Bilds auf dem Bildschirm**  Wählen Sie zunächst eine JPEG-Datei, dann den gewünschten Audioinhalt aus. (Der umgekehrte Bedienungsablauf funktioniert nicht.)

≥**Verlassen der Bildschirmanzeige**  Drücken Sie **[MENU]**.

14

**Bei Anzeige des Navigationsmenüs (**➜ **siehe links)**

**DISPLAY**

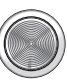

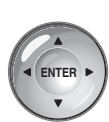

**1 2 Betätigen Sie [**34**] zur Wahl des gewünschten Untermenüs** (➜ siehe unten) **, und drücken Sie dann [ENTER]. Untermenü**

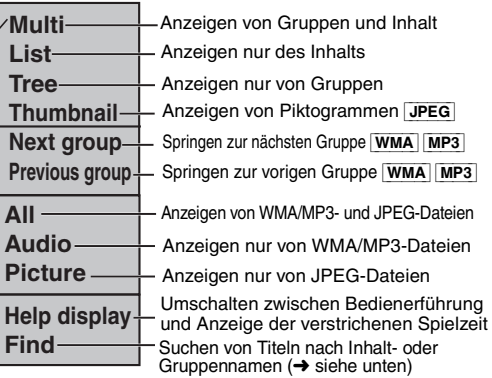

## *Suchen von Titeln nach Inhalt- oder Gruppennamen*

Führen Sie den Cursor auf einen Gruppennamen, um die betreffende Gruppe zu durchsuchen, oder auf den Inhaltnamen, um den betreffenden Inhalt zu durchsuchen.

- **1 Wählen Sie "Find"** (→ siehe oben) aus.
- **2 Betätigen Sie [**34**] zur Wahl des ersten Zeichens, und drücken Sie dann [ENTER].**
	- ≥Wiederholen Sie den obigen Schritt, um das nächste Zeichen einzugeben.
	- ≥Kleinbuchstaben können ebenfalls eingegeben werden.
	- ≥Betätigen Sie **[**65**]**, um zwischen A, E, I, O und U umzuschalten.
	- ≥Drücken Sie **[**2**]**, um ein Zeichen zu löschen.
	- ≥Löschen Sie das Sternchen (¢), wenn Sie nach Titeln suchen möchten, die mit diesem Zeichen beginnen.
- **3 Betätigen Sie [**1**] zur Wahl von "Find", und drücken Sie dann [ENTER].** Die Liste mit den Suchergebnissen erscheint.
- **4 Betätigen Sie [**34**] zur Wahl des gewünschten Inhalts oder der gewünschten Gruppe, und drücken Sie dann [ENTER].**

## **Verwendung der Inhaltsanzeige zum Aufsuchen eines Titels <b>For Instan**

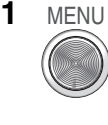

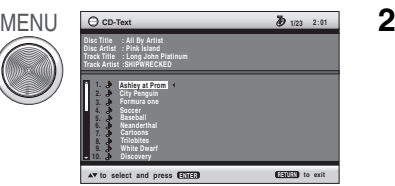

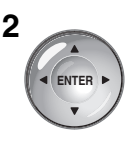

Betätigen Sie [▲▼], **um die Titel zu durchlaufen, und drücken Sie dann [ENTER].**

RQT7422

## **Bedienung anhand der GUI-Anzeigen**

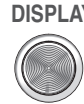

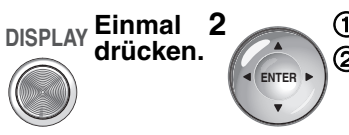

**1 2** 1**Betätigen Sie [**34**] zur Wahl des Menüs.** 2**Betätigen Sie [**1**], um zum nächsten Menü weiterzuschalten, und [**34**], um die Einstellung vorzunehmen.**

- ≥Betätigen Sie **[**2**]**, um zum vorigen Menü zurückzukehren.
- ≥Die angezeigten Einträge sind je nach Disc verschieden.
- ≥Es gibt Einträge, die Sie an der Fernbedienung mithilfe der **Zifferntasten** und durch Drücken von **[ENTER]** auswählen können.
- ≥Wenn sich die Einstellung nicht ändert, drücken Sie **[ENTER]**.
- ≥Zum Beenden drücken Sie **[RETURN]**.

### *Hauptmenüs*

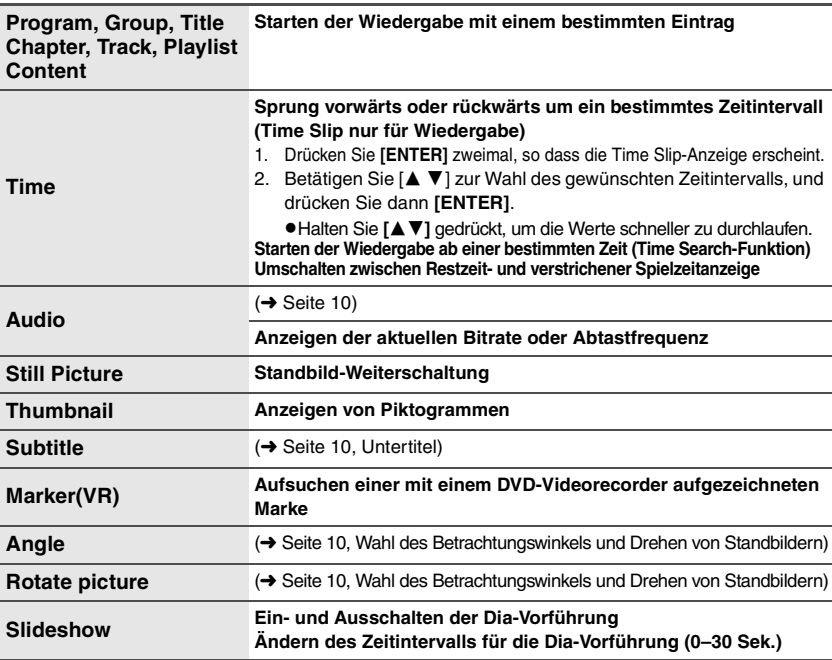

### *Sonstige Einstellungen*

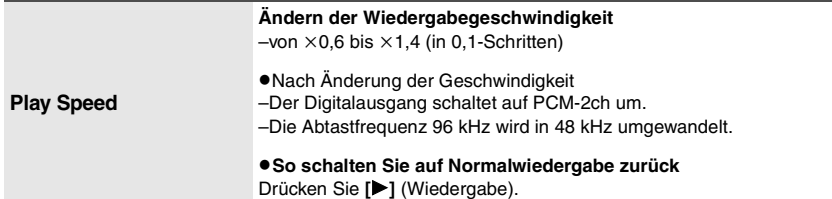

Diese Funktion steht für den gesamten Inhalt von JPEG-Discs zur Verfügung.)

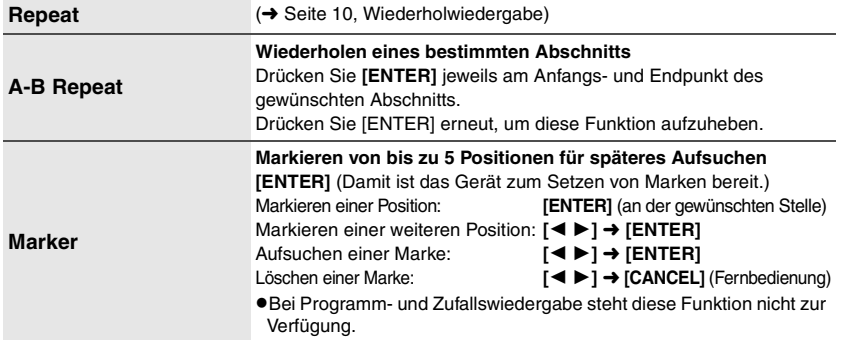

### **Bildmenü**

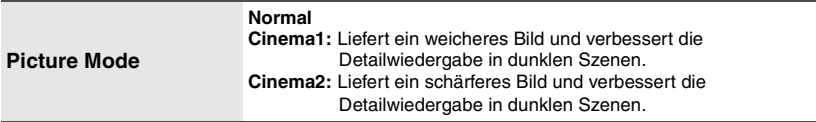

### **Audiomenü**

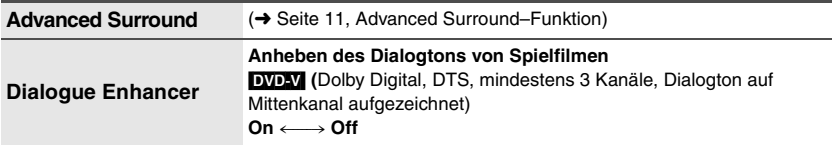

### **Anzeigemenü**

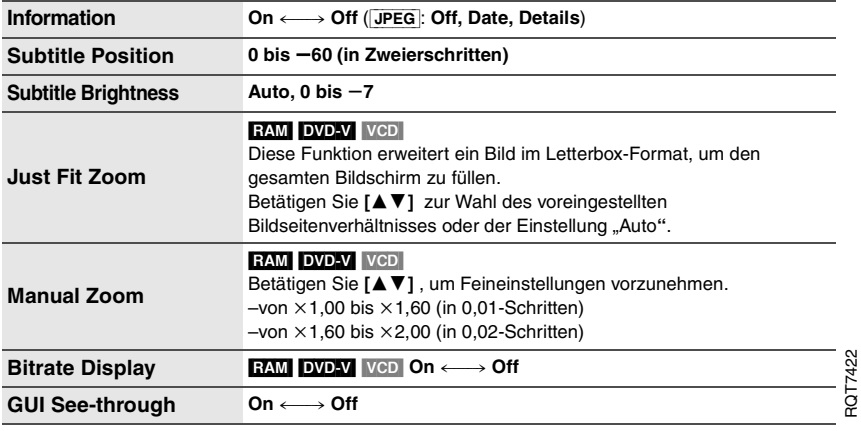

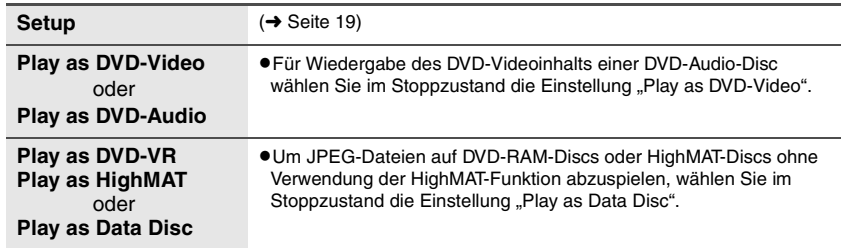

#### **Menü für sonstige Einstellungen**

# **DEUTSCH**

## *Überprüfen des Wiedergabestatus (Anzeige der verstrichenen Spielzeit)*

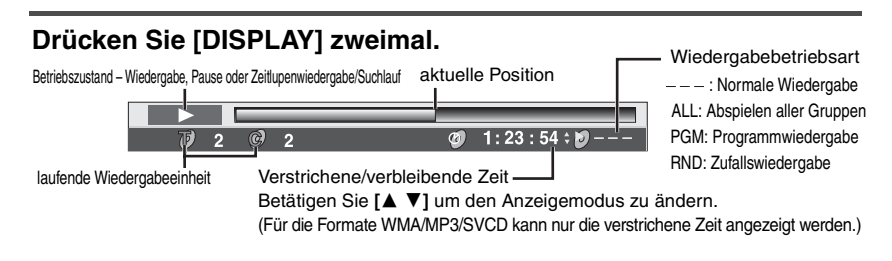

≥Um diese Anzeige zu verlassen, drücken Sie **[RETURN].**

18

## **Ändern der Grundeinstellungen**

≥Nehmen Sie die gewünschten Änderungen unter Bezugnahme auf die auf Seite 19 bis 21 beschriebenen Einstellungen vor.

≥Die werkseitigen Voreinstellungen sind jeweils durch Unterstreichung gekennzeichnet. **Diese Einstellungen bleiben auch nach Umschalten des Gerätes in den Bereitschaftszustand erhalten.** 

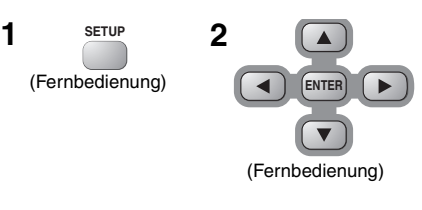

### Betätigen Sie [▲ ▼ **4** ▶ ] zur **Wahl des gewünschten Menüs, Eintrags und Inhalts der Einstellung, und drücken Sie dann [ENTER].**

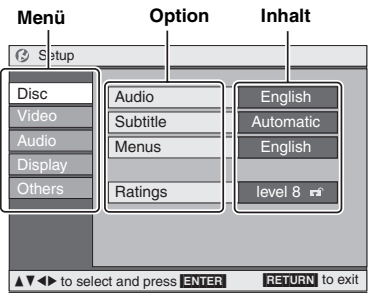

- ≥Zum Zurückkehren zum vorherigen Menü drücken Sie **[RETURN]**.
- ≥Um das Setup-Menü zu verlassen, drücken Sie **[SETUP]**.
- ≥Im Stoppzustand wird das Menü ebenfalls angezeigt, wenn **[MENU]** am Hauptgerät gedrückt wird. Falls allerdings eine DVD-RAM oder eine HighMAT-CD eingelegt ist, wird ein Abspiellistenmenü angezeigt.

## **Disc**

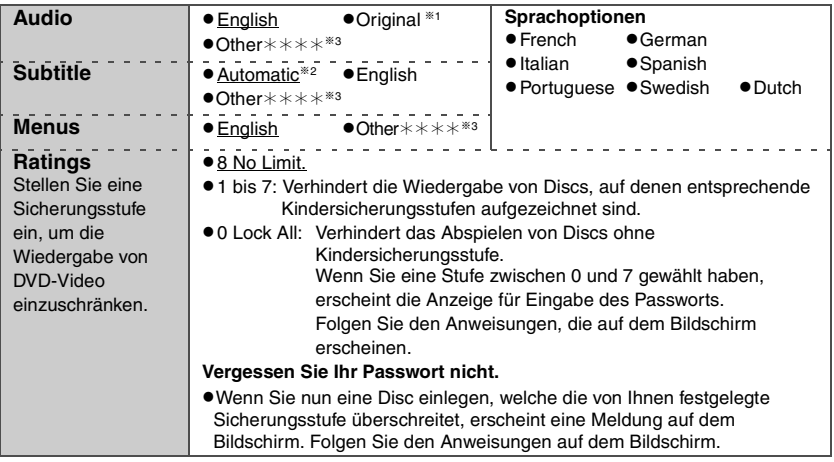

§1 Die Originalsprache der Disc wird gewählt.

- §2 Falls die im Eintrag "Audio" gewählte Sprache nicht zur Verfügung steht, erscheinen Untertitel in der betreffenden Sprache (Sofern auf der Disc aufgezeichnet).
- §3 Geben Sie unter Bezugnahme auf die Tabelle auf Seite 25 einen Code ein.

RQT7422

## **Ändern der Grundeinstellungen Video**

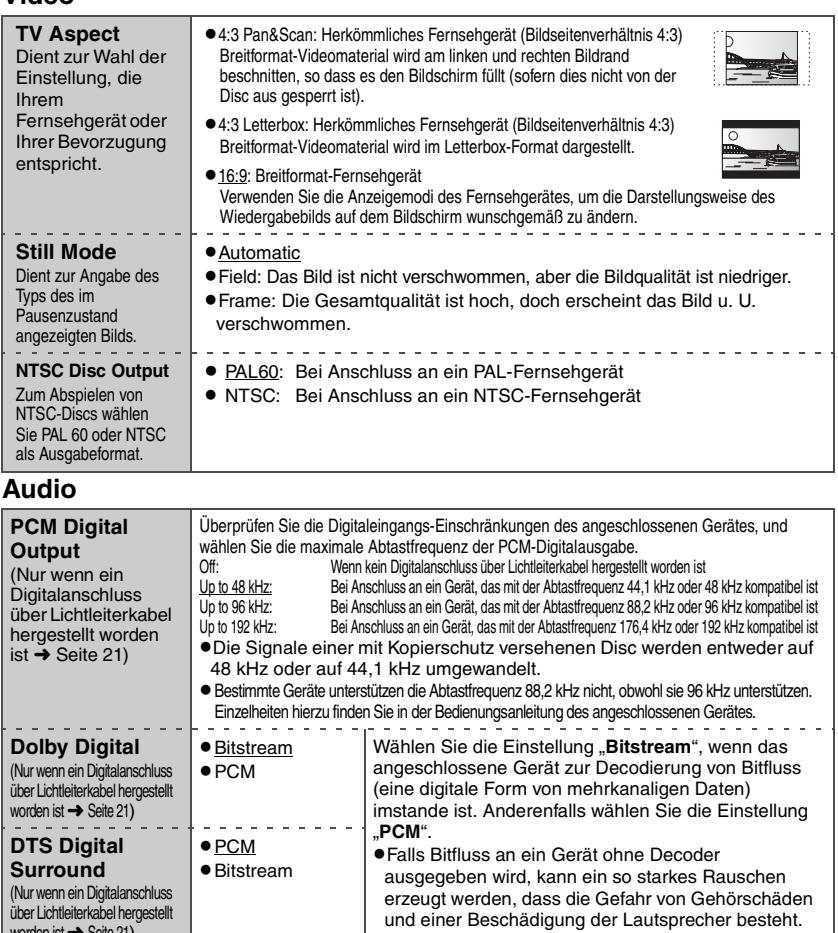

**DEUTSCH** 

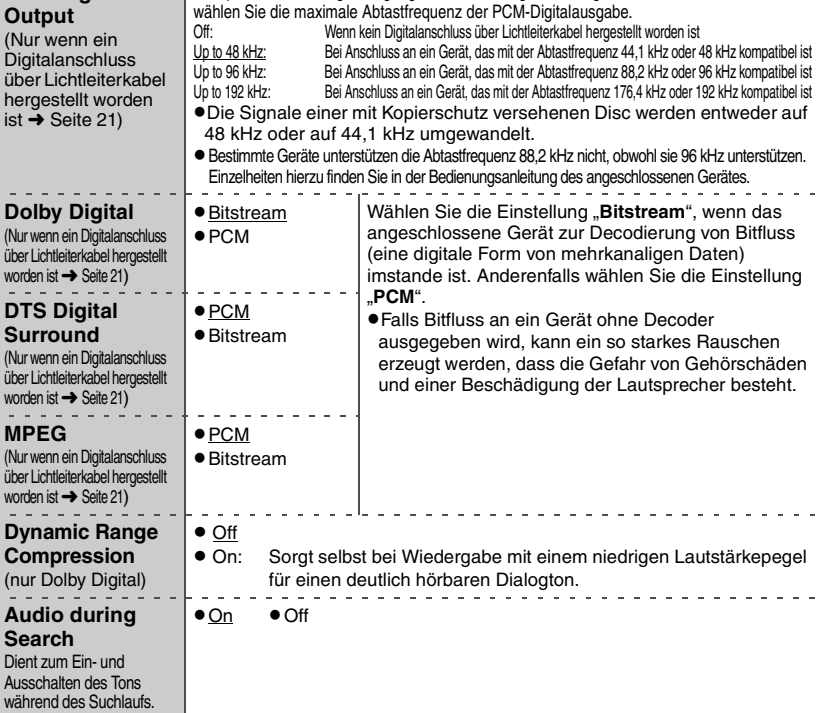

**Display** (Anzeige)

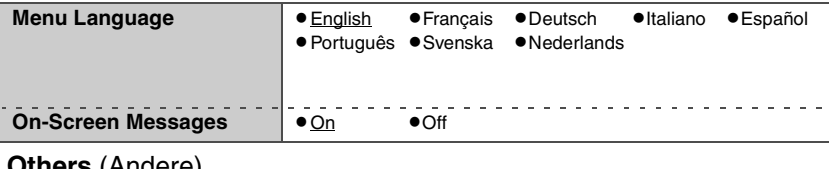

### **Others** (Andere)

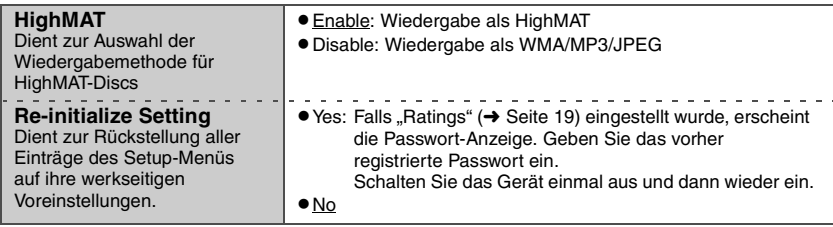

## **Verwenden dieses Geräts zusammen mit anderen Geräten**

Schalten Sie alle Geräte aus, bevor Sie irgendwelche Anschlüsse herstellen, und schlagen Sie auch in den Bedienungsanleitungen der anderen Geräte nach.

## *Wiedergabe mit 5,1-kanaligem Klang*

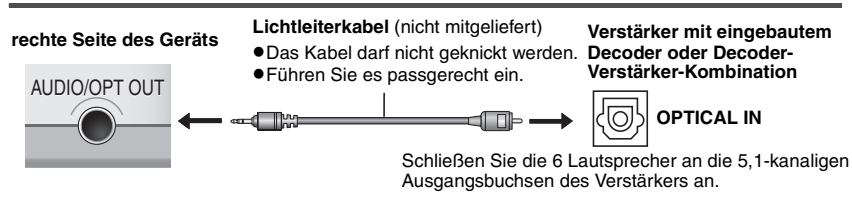

- ●Ändern Sie die Einstellungen der Einträge "PCM Digital Output", "Dolby Digital", "DTS Digital Surround" und "MPEG" (→ Seite 20).
- **EVD-A** Die Ausgabe erfolgt nur über 2 Kanäle.

## *Wiedergeben des Audiotons in Stereo*

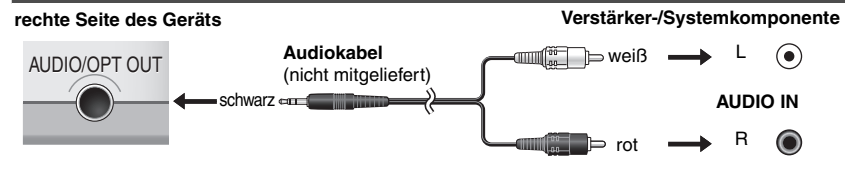

## **Verwenden dieses Geräts zusammen mit anderen Geräten** *Fernsehanschlüsse*

Schließen Sie den Videoausgang dieses Geräts direkt an das Fernsehgerät an.

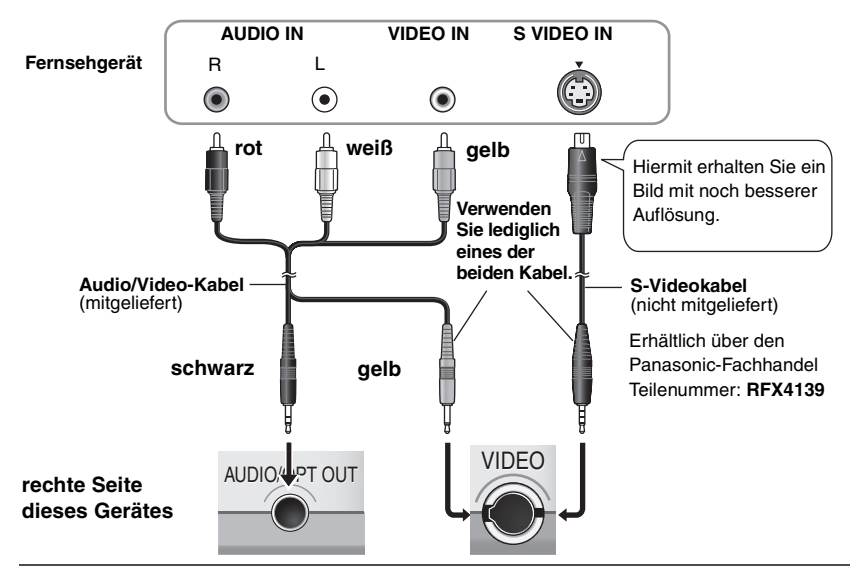

- ≥Die eingebauten Lautsprecher dieses Gerätes besitzen keine magnetische Abschirmung. Bringen Sie das Gerät daher nicht in die Nähe von Fernsehgeräten, Personalcomputern und anderen Geräten oder Gegenständen, die durch Magnetfeldeinwirkung beeinträchtigt werden können. Halten Sie aufmagnetisierte Karten (Bankkarten, Pendlermagnetkarten usw.) von diesem Gerät fern.
- ≥Wenn Sie für die Wiedergabe einer Tonquelle dieses Geräts die Lautstärke am Fernsehgerät erhöhen, kann der Ton beim Umschalten auf einen Fernsehsender plötzlich zu laut wiedergegeben werden. Stellen Sie den Lautstärkepegel daher vor dem Umschalten auf den Normalwert.

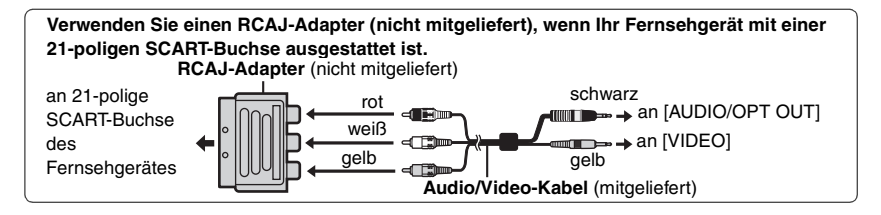

## **Akkupack**

## *Prüfen der Akku-Restkapazität*

Wenn das Gerät eingeschaltet ist (→ Seite 8) und vom Akkupack gespeist wird.

Drücken Sie **[DISPLAY]** dreimal, um den Akkuladezustand auf dem LCD-Bildschirm anzuzeigen (die Anzeige wird mehrere Sekunden lang in den Bildschirm eingeblendet).

 $\mathbb{C}$  in  $\mathbb{R}$  and  $\mathbb{R}$  and

(Diese Anzeige erscheint automatisch, wiederaufladen wenn die Akku-Restkapazität nur noch für einige Minuten Betrieb ausreicht.)

## *Ungefähre Betriebszeit* (in Stunden)

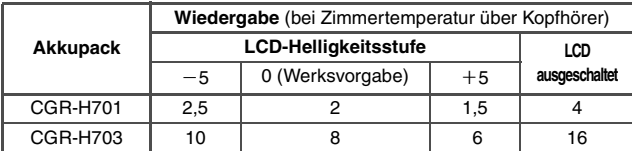

≥Die oben angegebenen Zeiten können je nach Verwendung des Geräts auch abweichen.

≥Einstellen der Helligkeit des LCD-Bildschirms (➜ Seite 11, "Anpassen der Bildqualität des LCD-Bildschirms")

## *Herausnehmen*

- ≥Schalten Sie das Gerät aus, bevor Sie das Akkupack abnehmen.
- ≥Die Abbildungen zeigen den Anschluss des Akkupacks CGR-H701. Das Modell CGR-H703 wird auf gleiche Weise angeschlossen.

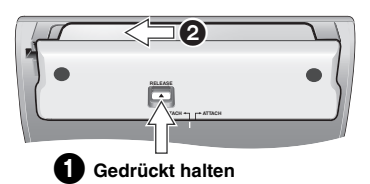

## *Wenn das Gerät längere Zeit nicht verwendet wird*

- ≥Entfernen Sie das Akkupack (➜ siehe oben). (Auch wenn das Gerät ausgeschaltet ist, nimmt es eine geringe Menge Strom auf, was zu Fehlfunktionen führen kann.)
- ≥Laden Sie das Akkupack zur erneuten Verwendung wieder auf.

## **Verwendung eines Autobatterie-Adapters**

- ≥Im Interesse der Verkehrssicherheit dürfen Sie beim Lenken eines Fahrzeugs weder dieses Gerät bedienen, noch Videoprogramme auf dem LCD-Bildschirm betrachten.
- ≥Bitte lesen Sie die Gebrauchsanweisung des Autobatterie-Adapters vollständig durch.

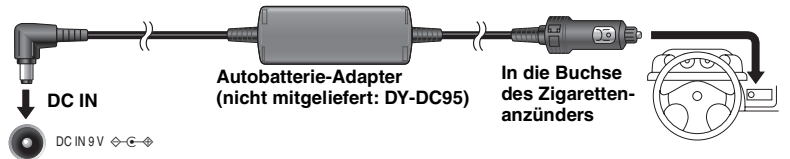

#### **linke Seite des Geräts**

Stellen Sie das Gerät auf eine stabile Oberfläche.

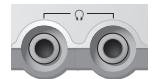

Nach Anschluss eines Auto-Stereocassettenadapters (nicht mitgeliefert: Modell-Nr. RP-CC20) an die Kopfhörerbuchse an der rechten Seite dieses Gerätes ist Wiedergabe über die Audioanlage des Fahrzeugs möglich.

(rechte Seite dieses Gerätes)

# **Erstellen von Dateien auf einem**

**Computer [WMA]** [MP3] [JPEG]

Auf einem Computer erstellte Ordner und Dateien werden als Gruppennamen und Titel-/Bildnamen auf diesem Gerät angezeigt.

Grundverzeichnis

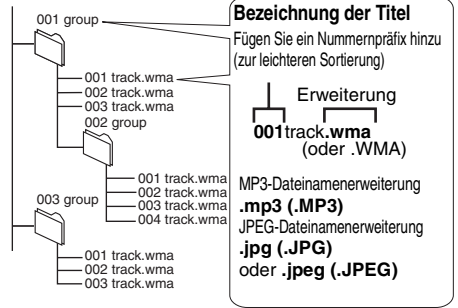

## **Beschränkungen des Geräts**

- ≥Discs müssen dem Standard ISO9660 Level 1 oder 2 (außer erweiterte Formate) entsprechen.
- ≥Dieser Player ist mit Multi-Session kompatibel, doch wenn viele Sessions vorhanden sind, vergeht mehr Zeit bis zum Start der Wiedergabe. Halten Sie daher die Zahl der Sessions minimal, um dies zu vermeiden.
- ≥Gruppen, die sich unterhalb der achten Ebene der Baumstruktur befinden, werden auf der achten Ebene angezeigt.
- ≥Die Menüanzeige auf diesem Gerät kann sich von der Anzeige auf einem Computer unterscheiden.
- ≥Je nach Art der Discerstellung kann sich die Wiedergabereihenfolge ändern.
- ≥Dateien, die im Paketschreibverfahren erstellt wurden, können nicht wiedergegeben werden.

#### [WMA]

≥Sie können keine kopiergeschützten WMA-Dateien wiedergeben.

#### $MP3$

- ≥Dieser Player ist nicht mit ID3-Tags kompatibel.
- ≥Kompatible Abtastfrequenzen: 8, 11,02, 12, 16, 22,05, 24, 32, 44,1 und 48 kHz

#### [JPEG]

- ≥Um JPEG-Dateien mit diesem Player wiederzugeben:
	- Nehmen Sie die Bilder mit einer Digitalkamera auf, die der Norm DCF (Design rule for Camera File system) Version 1.0 entspricht. Bestimmte Digitalkameras verfügen über Funktionen, die nicht von der Norm DCF Version 1.0 unterstützt werden, z.B. automatische Bilddrehung; der Gebrauch derartiger Funktionen führt u.U. dazu, dass die betreffenden Bilder nicht angezeigt werden können.
- Dateien dürfen nicht auf irgendeine Weise verändert oder unter einem anderen Namen abgespeichert werden. ≥Dieses Gerät ist nicht zur Anzeige von Laufbildern, MOTION JPEG und ähnlichen Formaten, von Standbildern eines anderen Formats als JPEG (z.B. TIFF) oder zur Wiedergabe von Audiodaten imstande, die zu diesem Bildmaterial gehören.

MPEG Layer-3 Audio-Dekodierungstechnologie mit Lizenz von Fraunhofer IIS und Thomson Multimedia.

Windows Media und das Windows Logo sind Warenzeichen oder eingetragene Warenzeichen von Microsoft Corporation in den USA und/ oder anderen Ländern.

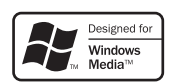

WMA ist ein Kompressionsformat, das von Microsoft Corporation entwickelt wurde. Es erreicht die gleiche Klangqualität wie MP3 mit einer kleineren Dateigröße als MP3.

*24* RQT7422

24

## **Häufig gestellte Fragen**

Seiten mit Hinweisen werden in Klammern angezeigt.

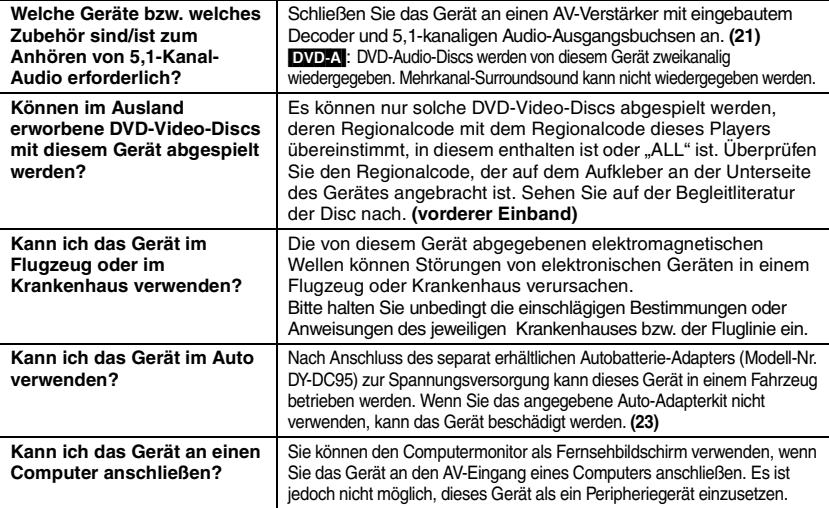

### **Liste der Sprachencodes**

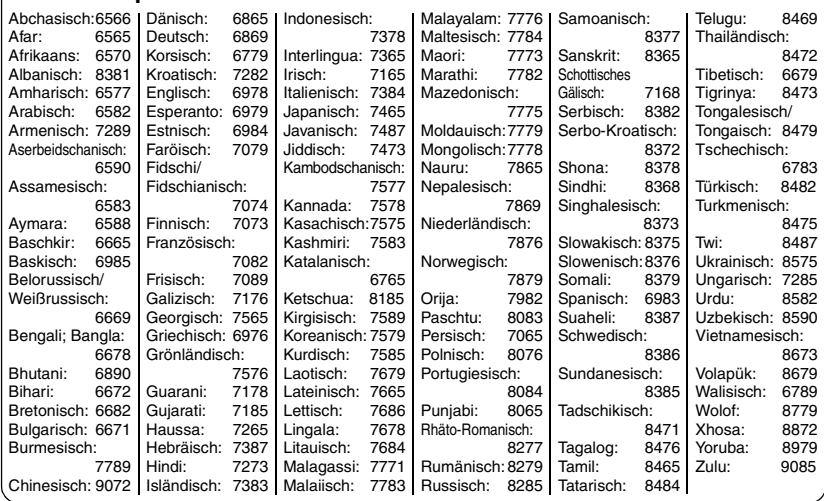

**RQT7422**<br>25

## **Störungsbeseitigung**

Führen Sie die folgenden Kontrollen durch, bevor Sie den Kundendienst anrufen. Falls Sie Fragen zu den Prüfpunkten haben oder sich eine Störung anhand der in der Tabelle angegebenen Abhilfemaßnahmen nicht beseitigen lässt, nehmen Sie bitte Kontakt mit Ihrem Fachhändler auf.

#### **Folgende Erscheinungen stellen keine Fehlfunktionen dar.**

- ≥Geräusche des Netzadapters beim Ladevorgang.
- ≥Das Akkupack erwärmt sich beim Ladevorgang oder bei Verwendung des Geräts.
- ≥Nach längerem Betrieb erwärmen sich die Unterlage, auf der das Gerät aufgestellt ist, und das Umfeld des Gerätes.

Seiten mit Hinweisen werden in Klammern angezeigt.

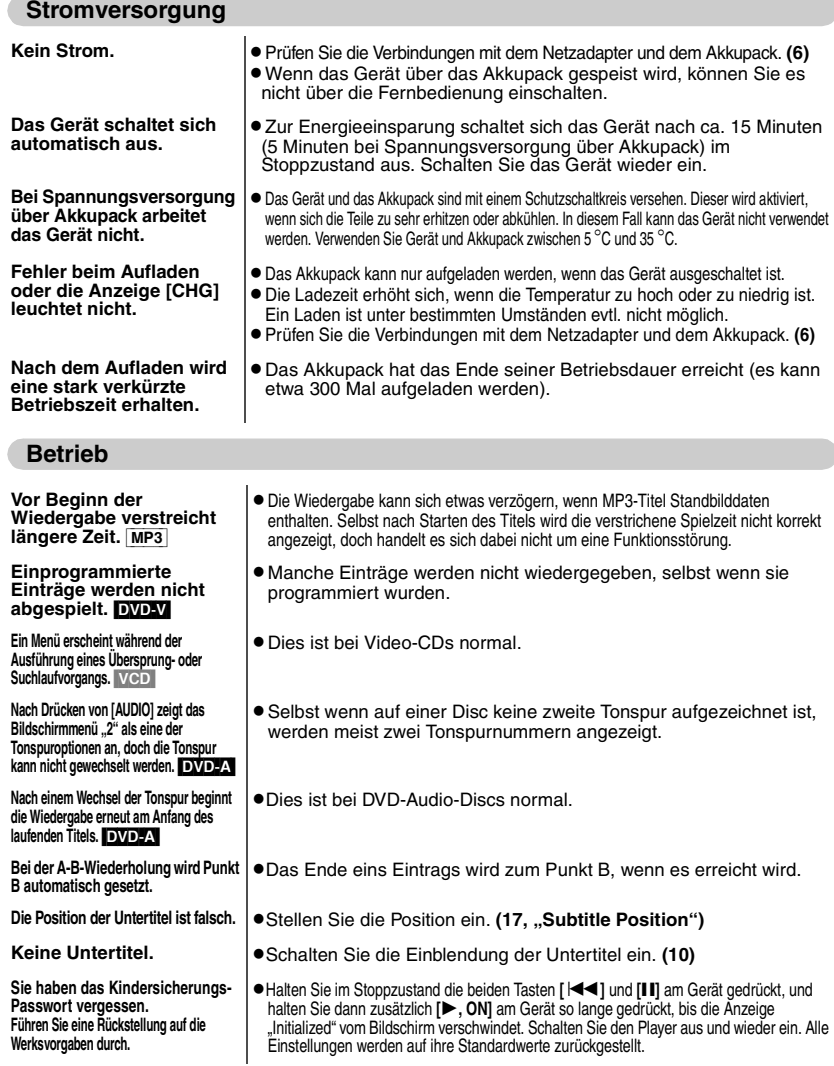

### **Bedienvorgang**

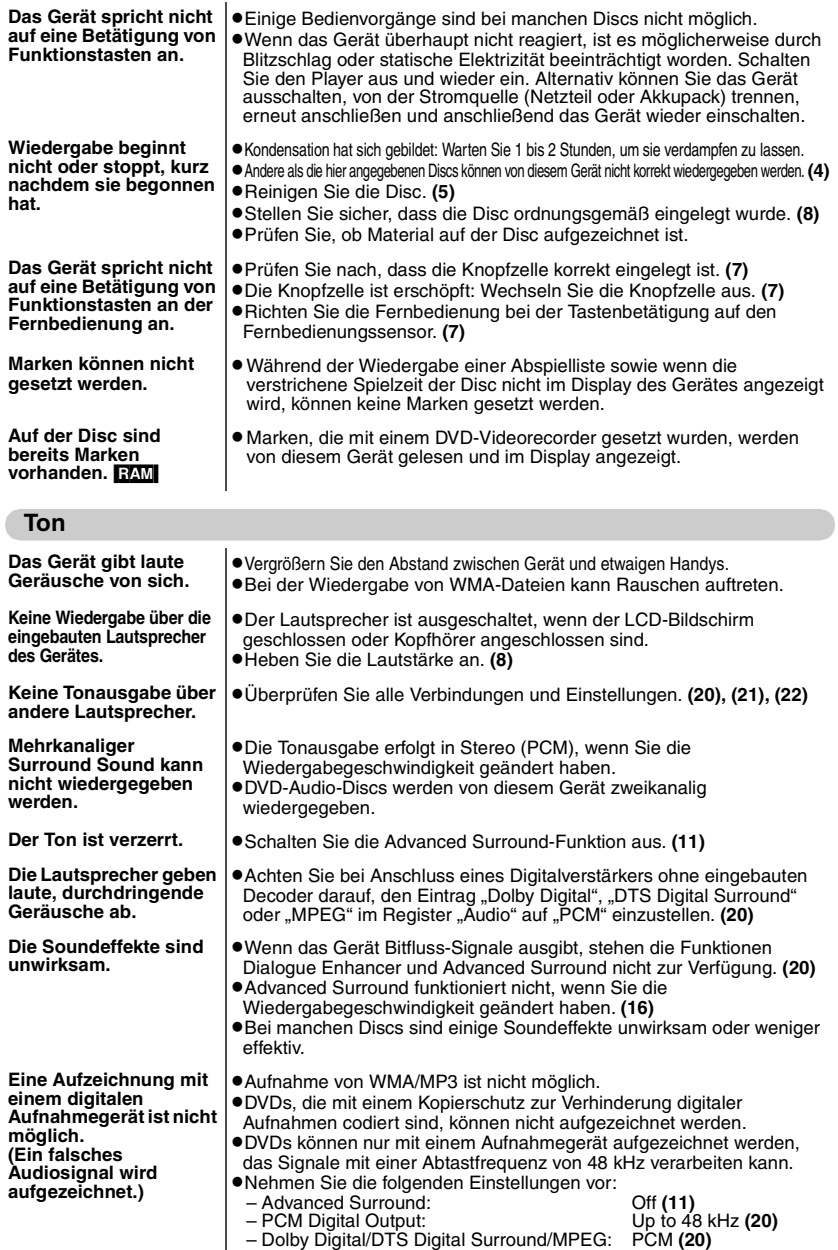

**27**<br>27<br>27

## **Störungsbeseitigung**

### **Bild**

í

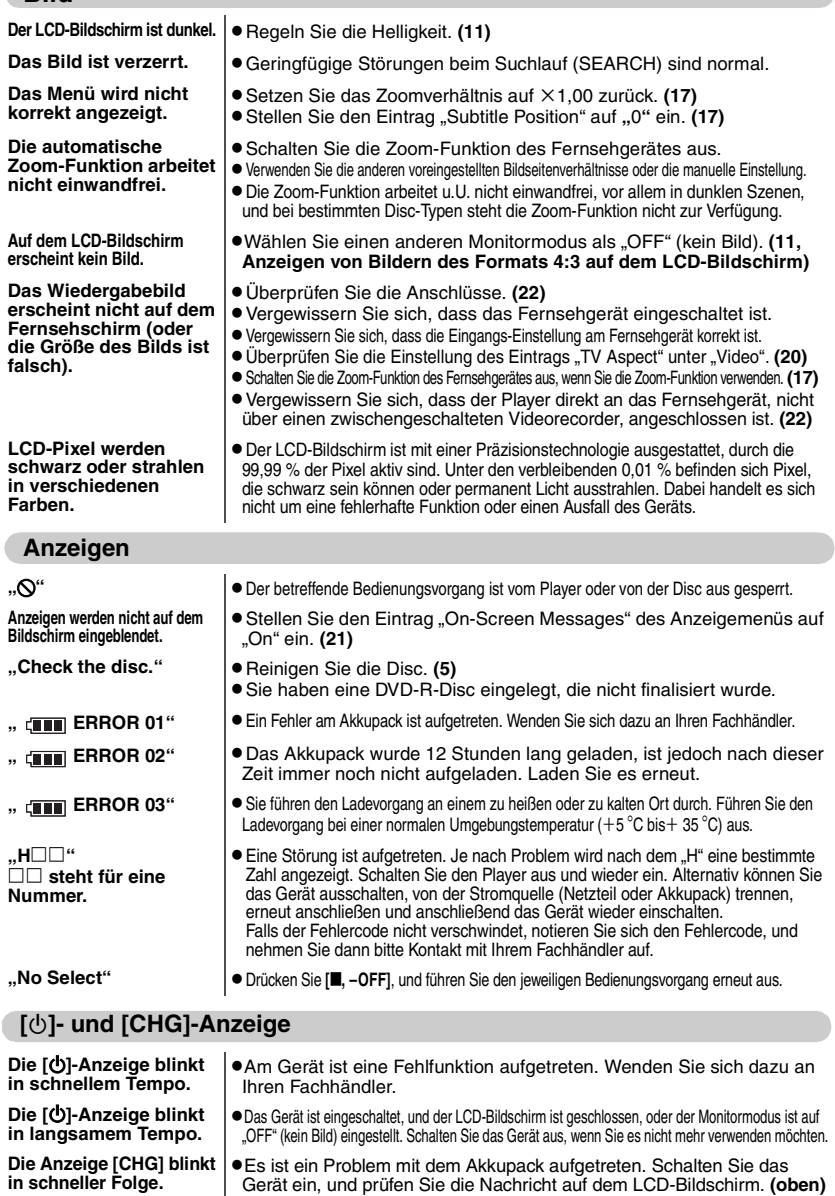

**Die Anzeige [CHG] blinkt in |●**Das Akkupack ist fast entladen. Das Gerät schaltet sich nach wenigen **automatisch aus.**<br>Iangsamer Folge. **Die automatisch aus.** 

## **Technische Daten**

### ∫ **Hauptgerät**

#### **Abspielbare Discs:**

- (1) DVD-RAM (DVD-VR-kompatible Discs im JPEG-Format)<br>DVD-Video
- (2) DVD-Video (3) DVD-Audio
- (4) Musik-CD [CD-DA (CD-Text-kompatible Discs)]
- (5) Video CD
- (6) CD-R/RW [CD-DA (CD-Text-kompatible Discs), Video-CD, SVCD, MP3, WMA, JPEG, HighMAT Level 2 (Ton und Bild)]
- (7) DVD-R (DVD-Video-kompatible Discs) (8) MP3/WMA
	- Kompatible Kompressionsrate:
		- ≥zwischen 32 kBit/s und 320 kBit/s (MP3)
	- ≥zwischen 48 kBit/s und 320 kBit/s (WMA)
- (9) JPEG
	- ≥Exif Ver. 2.1 JPEG Baseline-Dateien ≥Bildauflösung:
	- zwischen  $320\times240$  und 6144 $\times$ 4096 Pixel (Sub-Sampling ist 4:2:2 oder 4:2:0)

**Signalsystem:**PAL/PAL60 (NTSC) umschaltbar **LCD-Bildschirm:** 7" α-Si, TFT-Breitbild-LCD

#### **Composite-Video-Ausgang:**

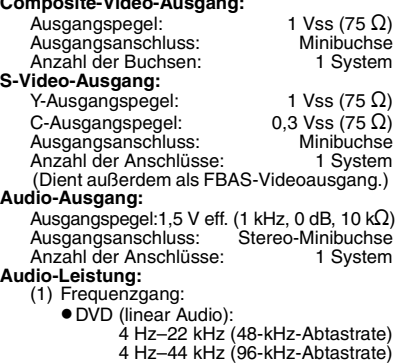

- ≥DVD-Audio:4 Hz-88 kHz (192-kHz-Abtastrate)
- CD-Audio: (2) Signal-Rauschabstand: ≥CD-Audio: 115 dB (3) Dynamikbereich:

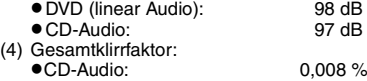

#### **Digitaler Audio-Ausgang:**

Optischer Digitalausgang: Optische Minibuchse Anzahl der Anschlüsse: (wird auch für Audio-Ausgang verwendet) Abtaster:<br>Wellenlänge: Wellenlänge: 662 nm/785 nm<br>
Laserleistung: CLASS 3B/CLASS 3B

CLASS 3B/CLASS 3B<br>9 V Gleichstrom Stromversorgung: (Gleichstrom-Eingangsklemme)/ 7,2 V Gleichspannung (exklusiver Akkupol)

**Leistungsaufnahme** (bei Verwendung des mitgelieferten Netzadapters):

- [DVD-LS50]: 13 W (nur Gerät: 9 W) /
	- Ladevorgang 13 W
- [DVD-LS55]: 13 W (nur Gerät: 9 W) / Ladevorgang 21 W
- **Akkupack** (Lithium-Ionen-Akku) **CGR-H701 (**[DVD-LS50] mitgeliefert**)**:
	- Spannung: 7,2 V<br>Leistung: 2150 mAh 2150 mAh **CGR-H703 (**[DVD-LS55] mitgeliefert**)**:
- Spannung: 7,2 V<br>Leistung: 8600 mAh Leistung: **Abmessungen** (BXTXH)

(ausschließlich vorstehender Teile und Akkupack): 190 mm  $\times$  165 mm  $\times$  29.2<sup>\*</sup> mm

- §27,8 mm am niedrigsten Punkt
- (H = 37,8 mm einschließlich Akkupack)

**Masse** (einschließlich Akkupack)**:** [DVD-LS50]: 795 g

[DVD-LS55]: 1080 g

#### ∫ **Allgemeines**

**Betriebstemperaturbereich:** $+5^{\circ}C$  bis  $+35^{\circ}C$ **Luftfeuchtigkeitsbereich für den Betrieb:** 5 –90 % relative Feuchte (keine Kondensation)

**Netzadapter:**

**Stromversorgung:**

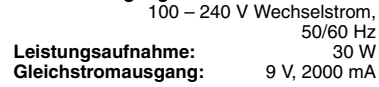

#### **Hinweis**

Änderung der technischen Daten vorbehalten. Gewichts- und Abmessungsangaben sind Näherungswerte.

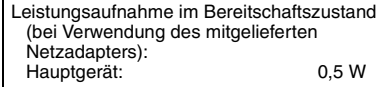

## **Table des matières**

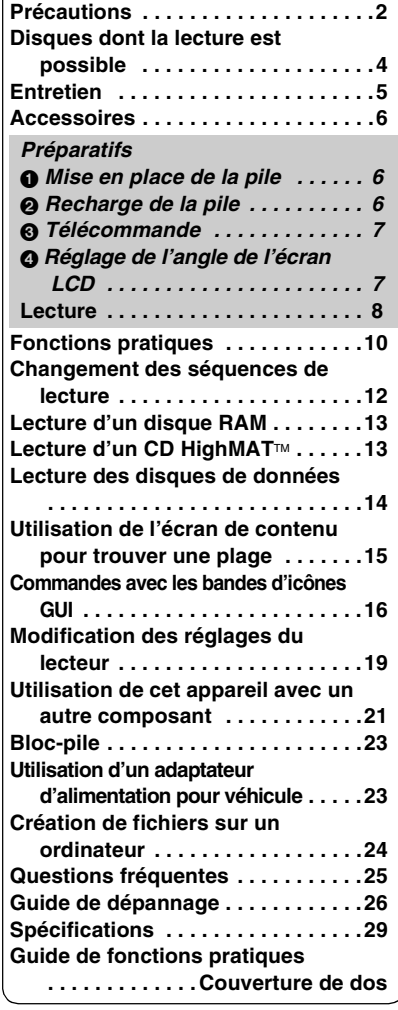

Bien que les commandes soient principalement décrites pour l'appareil principal, vous pouvez également les effectuer sur la télécommande lorsque les touches de commande y sont identiques  $\leftrightarrow$  page couverture de dos).

Sauf indication contraire, les illustrations du présent mode d'emploi sont celles du modèle DVD-LS50.

## **Précautions**

Lire attentivement le présent mode d'emploi avant d'utiliser l'appareil. Se conformer aux consignes de sécurité inscrites sur l'appareil, ainsi qu'aux consignes de sécurité listées cidessous. Conserver ce mode d'emploi à portée de la main pour consultation ultérieure.

- 1) Lire ce mode d'emploi.
- 2) Conserver ce mode d'emploi.
- 3) Tenir compte de toutes les mises en garde.
- 4) Se conformer à toutes les instructions.
- 5) Ne pas utiliser cet appareil près de l'eau.
- 6) Ne l'essuyer qu'au moyen d'un chiffon sec.
- 7) Ne bloquer aucun des orifices de ventilation. Procéder à l'installation conformément aux instructions du fabricant.
- 8) N'installer l'appareil à proximité d'aucune source de chaleur telle qu'un radiateur, un registre de chaleur, un poêle ou tout autre appareil qui émet de la chaleur (incluant les amplificateurs).
- 9) Placer les cordons d'alimentation de telle sorte qu'ils ne soient ni piétinés ni écrasés, tout spécialement au niveau des fiches, des prises de courant murales et du point où ils sortent de l'appareil.
- 10) Utiliser uniquement les pièces et accessoires spécifiés par le fabricant.
- 11) N'utiliser qu'avec le chariot, pied, trépied, support ou table spécifié par le fabricant ou vendu avec l'appareil. Lorsqu'un chariot est utilisé. faire attention lors du déplacement de l'ensemble

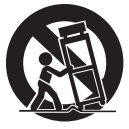

formé par le chariot et l'appareil, afin d'éviter toute blessure causée par un basculement.

- 12) Débrancher cet appareil pendant les orages ou lorsqu'il doit demeurer inutilisé pour une longue période.
- 13) Confier toute réparation à un technicien qualifié. La réparation est nécessaire lorsque l'appareil a subi un dommage quelconque, comme lorsque le cordon d'alimentation ou la fiche est endommagé, lorsqu'un liquide a été versé ou qu'un objet est tombé dans l'appareil, lorsque l'appareil a été exposé à la pluie ou à l'humidité, lorsqu'il ne fonctionne pas normalement, ou lorsqu'il a été échappé.

#### **Piles**

#### **1.Bloc-pile (Bloc-pile lithium-ion)**

- ≥Utiliser cet appareil pour recharger le blocpile.
- ≥Ne pas utiliser le bloc-pile avec tout autre appareil que le lecteur spécifié.
- ≥Ne pas utiliser le lecteur à l'extérieur s'il neige ou s'il pleut. (Le bloc-pile n'est pas étanche.)
- ≥Ne laissez pas la saleté, le sable, les liquides ou autres corps étrangers entrer en contact avec les bornes.
- $\bullet$ Ne touchez pas les broches de la fiche (+ et  $-$ ) avec des objets métalliques.
- ≥Ne démontez/remontez pas le bloc-pile, ne le faites pas chauffer et ne le jetez pas dans le feu.
- ≥Ne pas ranger le bloc-pile à une température dépassant 60 °C.

#### **2.Pile bouton (Pile au lithium)**

- ≥Insérez en alignant les pôles.
- $\bullet$ Ne touchez pas les pôles (+ et -) avec des objets métalliques.
- ≥Ne démontez/remontez pas la pile, ne la faites pas chauffer et ne la jetez pas dans le feu.
- ≥Maintenez hors de la portée des enfants.

Si de l'électrolyte entre en contact avec vos mains ou vos vêtements, lavez-les abondamment avec de l'eau.

Si de l'électrolyte entre en contact avec vos yeux, ne les frottez pas.

Rincez-vous les yeux abondamment avec de l'eau, puis consultez un médecin.

#### **3.Élimination des piles**

Vérifiez et respectez les réglementations locales lorsque vous jetez les piles.

#### **AVERTISSEMENT! RISQUE D'EXPLOSION SI LA PILE N'EST PAS REMPLACÉE CORRECTEMENT.**

**REMPLACER UNIQUEMENT PAR UNE PILE DU MÊME TYPE, OU D'UN TYPE ÉQUIVALENT RECOMMANDÉ PAR LE FABRICANT. SE DÉBARRASSER DES PILES USAGÉES EN SUIVANT LES INSTRUCTIONS DU FABRICANT.**

## **Adaptateur CA**

Cet adaptateur CA fonctionne sur le secteur entre 100 V et 240 V. Mais

≥Si la fiche ne peut pas être insérée dans la prise d'alimentation secteur, se procurer un adaptateur de fiche adéquat.

### **Pour prévenir les dommages**

Éviter ce qui suit ;

- ≥Vaporiser des insecticides inflammables près de l'appareil.
- Appuyer sur l'écran LCD.
- ≥Toucher la lentille ou toute autre partie du phonocapteur laser.

Ne pas utiliser l'appareil dans les endroits suivants;

- ≥Là où la température est inférieure à 5 °C ou supérieure à 35 °C. (L'utilisation de l'appareil hors de cette plage de température peut entraîner l'activation du circuit de protection et rendre l'appareil inutilisable.)
- Les endroits sablonneux tels que les plages.
- ≥Sur les coussins et canapés, ou sur des appareils chauds tels que des amplificateurs.

### **Précautions à l'écoute par un casque ou par des écouteurs**

- ≥ Ne faites pas fonctionner le casque ou les écouteurs à volume élevé. Les spétialistes de l'ouïe mettent en garde contre une lecture continue et prolongée.
- ≥Si l'on éprouve un bourdonnement dans les oreilles, réduire le son ou arrêter l'écoute par le casque.
- ≥L'écoute au casque en conduisant un véhicule automobile peut constituer un danger et être illégale dans certaines régions.
- ≥ Dans des situations présentant un danger, être extrêmement prudent ou arrêter l'écoute.
- Si le casque ou les écouteurs sont de type ouvert et qu'ils permettent donc la perception des sons extérieurs, ne pas trop élever le volume pour être à même de les entendre.

Ne placez pas l'appareil trop longtemps sur vos genoux lorsque vous l'utilisez. L'appareil peut devenir chaud et entraîner des brûlures.

## **Disques dont la lecture est possible**

Des icônes telles que **[RAM]** sont utilisées dans le présent mode d'emploi.

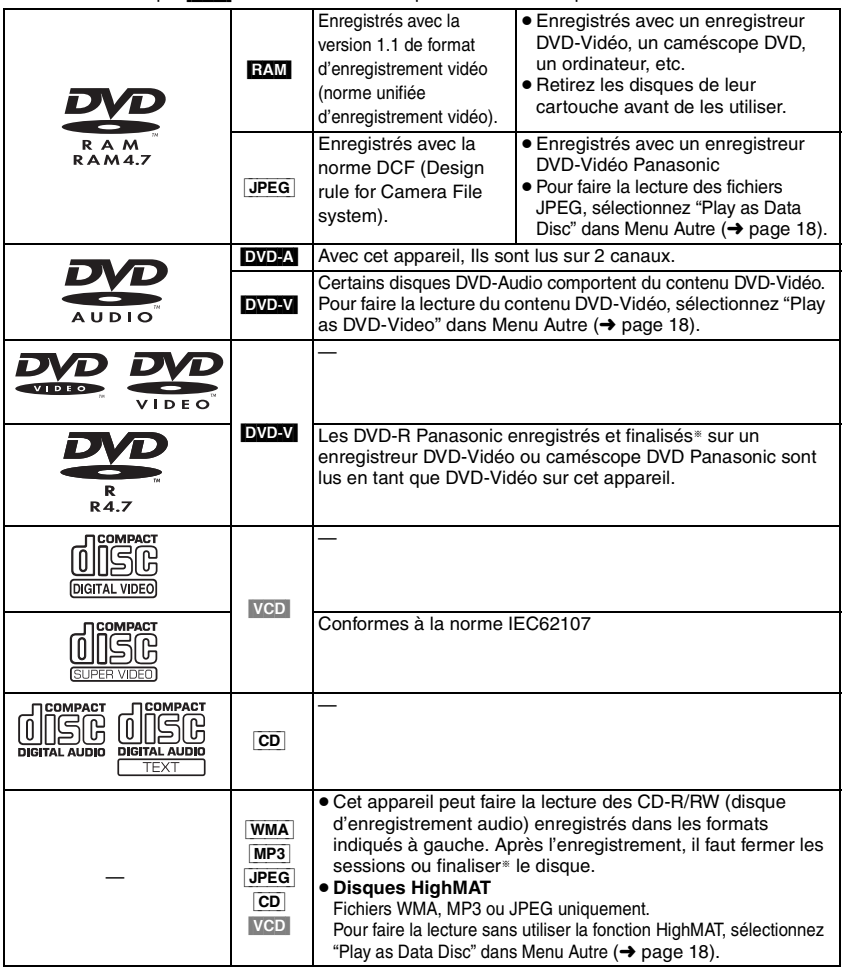

§Traitement qui permet la lecture sur les appareils compatibles.

≥Il se peut que la lecture des disques ci-dessus ne soit pas toujours possible, suivant le type de disque ou ses conditions d'enregistrement.

## **Disques dont la lecture n'est pas possible**

DVD-ROM, CD-ROM, CDV, CD-G, DVD+R, +RW, DVD-RW, SACD, disques Divx Vidéo et Photo CD, DVD-RAM qui ne peuvent pas être retirés de leur cartouche, DVD-RAM 2,6 Go et 5,2 Go, et "Chaoji VCD" disponibles sur le marché, incluant les CVD, DVCD et SVCD non conformes à la norme IEC62107.

## **Format audio des DVD**

Vous pouvez faire la lecture stéréo des disques qui portent l'un ou l'autre des symboles suivants.

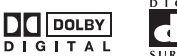

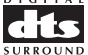

RQT7422

ROT7422

## **Entretien**

#### **Pour nettoyer cet appareil, essuyez-le avec un chiffon doux et sec.**

- ≥Pour essuyer les taches tenaces de l'écran LCD, utilisez un nettoyant à lunettes.
- ≥N'utilisez jamais d'alcool, de diluant à peinture ou de benzine pour nettoyer cet appareil.

#### **Entretien de la lentille**

- ≥Retirez doucement la poussière avec une poire soufflante pour lentille d'appareil photo (en option).
- ≥Produit recommandé :
	- Kit de nettoyage de lentille (SZZP1038C)
	- (Disponible chez les revendeurs de produits Panasonic.)
- ≥Prenez garde de toucher la lentille avec les doigts.

#### **Pour nettoyer les disques DVD-A, DVD-V, VCD, CD**

Passez un chiffon humide puis essuyez avec un chiffon sec.

#### **RAM, DVD-R**

- Nettoyez avec le nettoyant à disque DVD-RAM/PD en o (LF-K200DCA1, là où disponible).
- ≥N'utilisez jamais de chiffons ou nettoyants à CD, etc.

#### **Précautions à prendre pour manipuler les disques**

- ≥Ne fixez ni étiquettes ni autocollants aux disques (cela risquerait de faire gondoler le disque et de le rendre inutilisable).
- ≥Évitez d'écrire sur la face imprimée du disque avec un stylo à bille ou tout autre instrument d'écriture.
- ≥N'utilisez aucun solvant, tel que vaporisateur de nettoyant à disque, benzine, diluant, liquide de protection antistatique, etc.
- ≥N'utilisez pas de protecteurs ou de caches antirayures.
- ≥N'utilisez pas les disques suivants :
	- Disques dont les autocollants ou étiquettes retirés ont laissé un morceau d'adhésif exposé (comme sur les disques loués, etc.).
	- Disques très gondolés ou fissurés.
	- Disques de forme irrégulière, comme ceux en forme de cœur.

Fabriqué sous licence de Dolby Laboratories.

"Dolby" et le symbole double D sont des marques de commerce de Dolby Laboratories.

"DTS" et "DTS 2.0 + Digital Out" sont des marques de commerce de Digital Theater Systems, lnc.

Ce produit utilise une technologie de protection des droits d'auteur couverte par des brevets américains et d'autres droits de propriété intellectuelle de Macrovision Corporation et d'autres détenteurs de droits. L'utilisation de cette technologie de protection des droits d'auteur doit être autorisée par Macrovision Corporation. Elle n'est destinée qu'à une utilisation domestique ou à d'autres visualisations limitées sauf autorisation contraire de Macrovision Corporation. L'analyse par rétrotechnique et le désossage sont interdits.

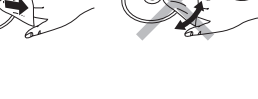

## **Accessoires**

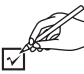

Le cordon d'alimentation et l'adaptateur secteur fournis ne doivent être utilisés qu'avec cet appareil. Ne les utilisez avec aucun autre appareil.

- ∑ **1 Télécommande** (N2QAHC000012)
- ∑ **1 Pile-bouton** pour la télécommande
	- (pour le changement de pile, voir page 7)
- ∑ **1 Câble audio/vidéo**
- ∑ **1 Adaptateur secteur**
- ∑ **1 Cordon d'alimentation**
- ∑ **1 Bloc-pile rechargeable** [DVD-LS50] (CGR-H701) [DVD-LS55] (CGR-H703)

Pour le remplacement : Disponible chez les revendeurs de produits Panasonic

## **Préparatifs**

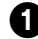

## **1 Mise en place de la pile** (Lorsque l'appareil est hors tension)

Les illustrations indiquent le raccordement pour le modèle CGR-H701. Raccordez le modèle CGR-H703 de la même façon.

#### **Face inférieure de cet appareil**

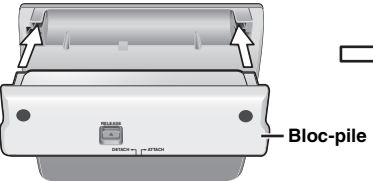

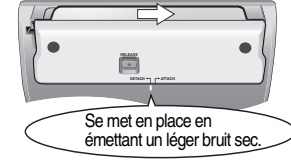

Assurez-vous qu'il est bien fixé.

## 2 **Recharge de la pile (Lorsque l'appareil est hors tension)**

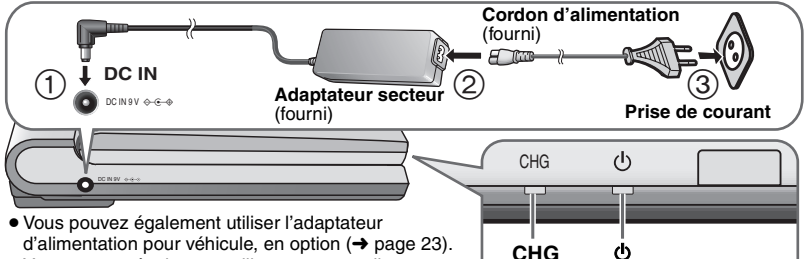

≥Vous pouvez également utiliser cet appareil sans effectuer de charge lorsque l'adaptateur secteur et le cordon d'alimentation sont branchés.

#### **Pour économiser l'énergie**

Cet appareil consomme 0,5 W même lorsqu'il est hors tension. Si l'appareil doit demeurer inutilisé pour une période prolongée, débranchez le cordon d'alimentation de la prise de courant.

**Vérification de la charge restante de la pile/Temps approximatifs de lecture/Retrait (**➜ **page 23)**

[DVD-LS55] **: Environ 7 heures** Une fois terminé, débranchez l'adaptateur secteur et le cordon d'alimentation.

**[❹]** s'éteint **→** s'allume<br>**iCHG**I s'allume → s'éteint  $ICHGI$  s'allume  $\rightarrow$ 

**Commencée**

**Temps nécessaire à la charge :**  [DVD-LS50] **: Environ 4 heures**

**Terminée**

L'appareil est en mode d'attente (le témoin [Í] s'allume) lorsque le cordon d'alimentation secteur est branché. Le circuit principal demeure sous tension tant que l'adaptateur CA demeure branché sur une prise de courant.

34

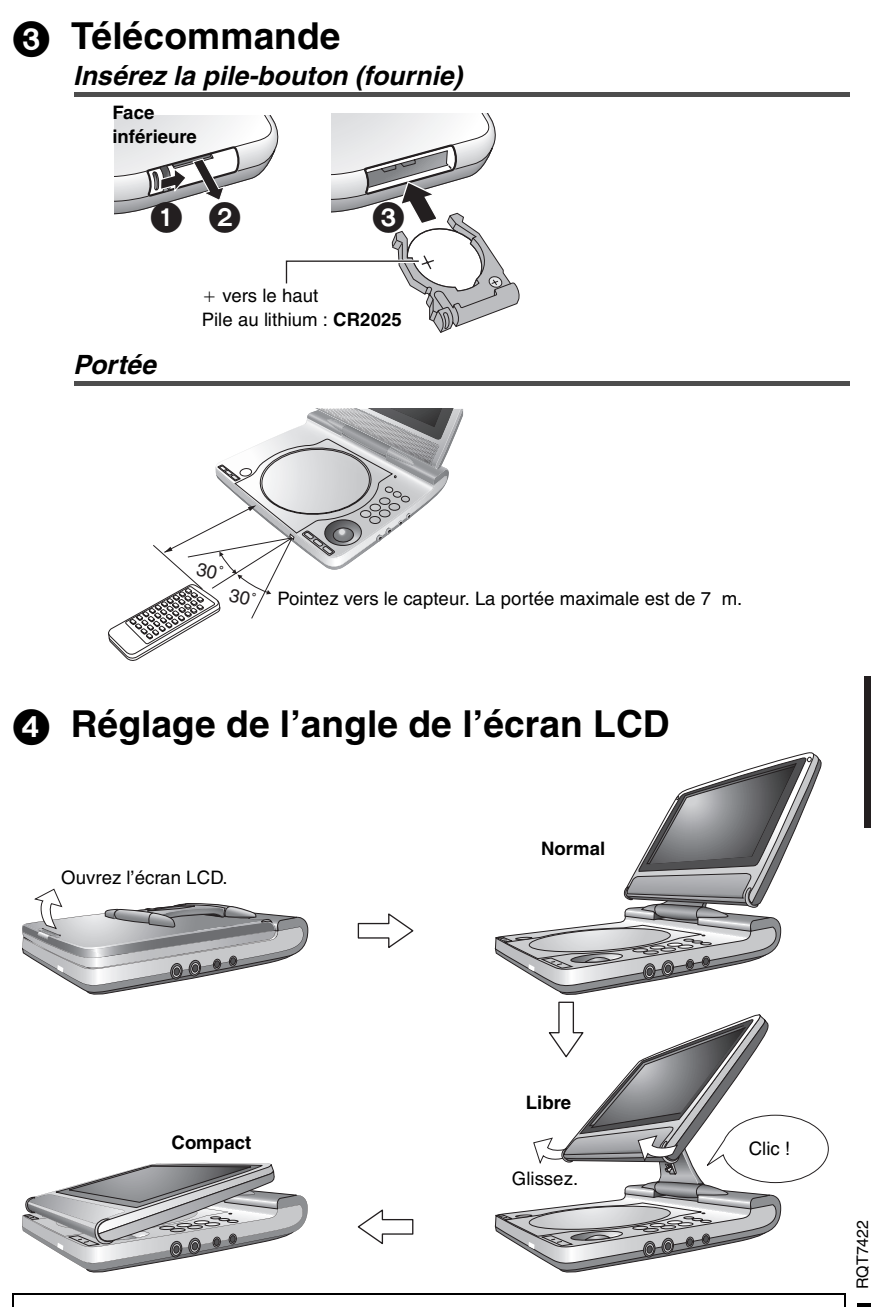

**Lorsque vous déplacez l'appareil : Fermez l'écran LCD. Ne tenez pas l'appareil par l'écran LCD.**

## **Lecture**

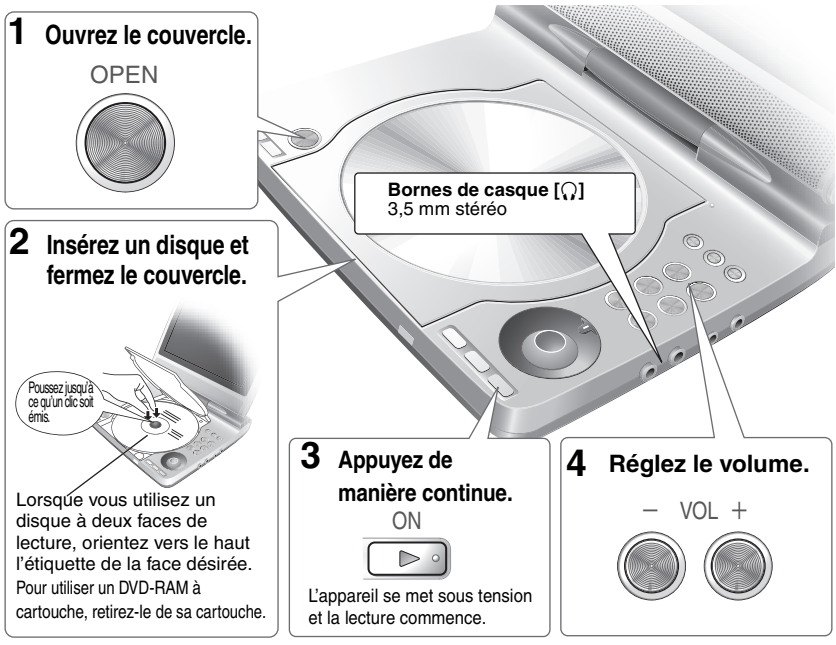

- ≥En mode d'arrêt, l'appareil se met automatiquement hors tension au bout de 15 minutes (après environ 5 minutes s'il est alimenté par le bloc-pile).
- ≥Les disques continuent de tourner pendant que les menus s'affichent. Appuyez sur **[**∫**, –OFF]** lorsque vous avez terminé, pour préserver le moteur de l'appareil.

## **Touches de l'appareil principal**

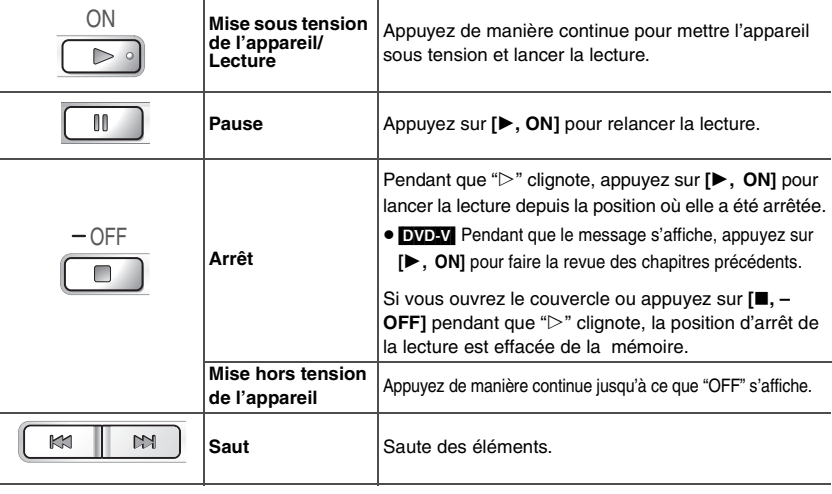

FRANCAIS

RQT7422

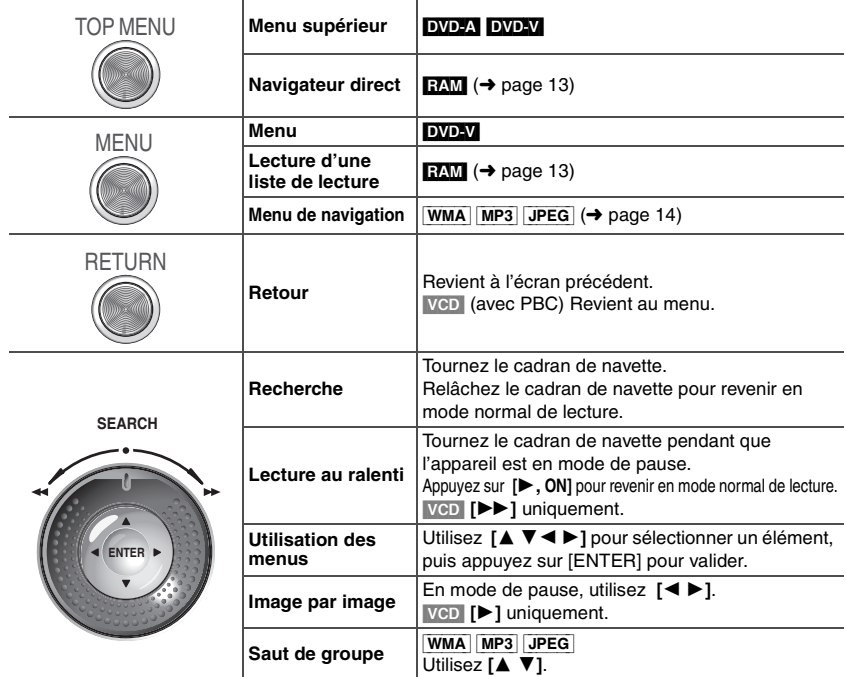

## **Touches de la télécommande**

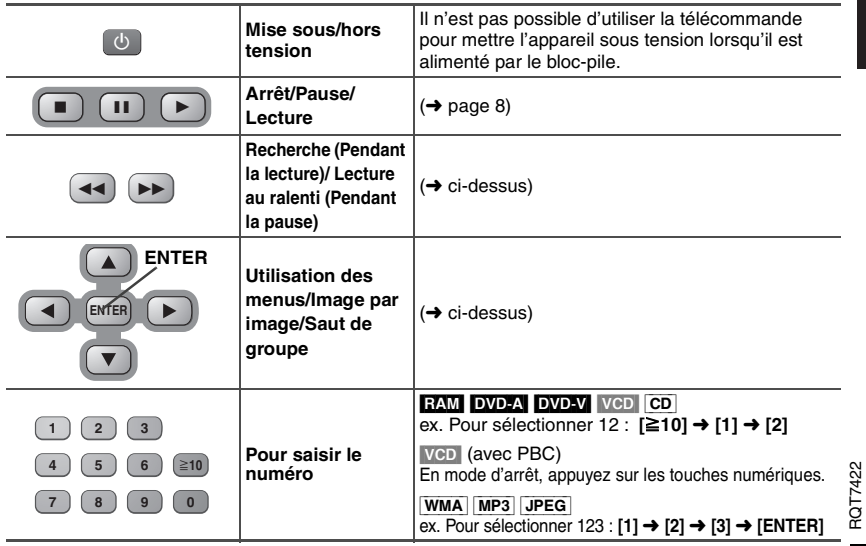

## **Fonctions pratiques**

Lecture répétée » Uniquement disponible pour les disques qui indiquent le temps de lecture écoulé. La lecture répétée est toutefois possible avec les fichiers JPEG même si le temps de lecture écoulé ne s'affiche pas.

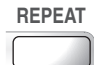

**REPEAT Appuyez pour sélectionner le**  contenu à répéter.

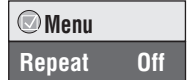

**Audio RAM** DVD-A DVD-V VCD (Pour les disques qui contiennent plusieurs pistes audio)

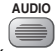

**Appuyez pour changer.**

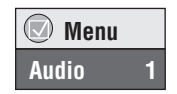

(Télécommande)

RAM VCD

Vous pouvez utiliser cette touche pour sélectionner "L", "R" ou "L R".

[DVD-V] (disques karaoké)

Appuyez sur **[**21**]** pour sélectionner "On" ou "Off" pour les voix. Pour plus de détails, veuillez lire les instructions qui accompagnent le disque.

#### **Type de signal et données**

LPCM/PPCM/**DD** Digital/DTS/MPEG : Type de signal kHz (Fréquence d'échantillonnage)/bit/ch (Nombre de canaux)

Exemple : 3/2 .1ch

 $\Box$  1 : Effet basse fréquence (ne s'affiche pas s'il n'v a aucun signal)

- .0 : Pas de surround
- 1 : Surround mono
- 2 : Surround stéréo (gauche/droite)
- 1 : Central
- 2 : Avant gauche+Avant droit
- $3:$  Avant gauche + Avant droit + Central

## *Sous-titrage*

**RAM** (Activation/désactivation uniquement) **DVD-V** (avec sous-titres multiples) VCD (SVCD uniquement)

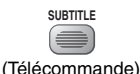

**Appuyez pour changer.** 

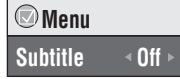

#### **Pour effacer/afficher les sous-titres**

Appuyez sur **[**2 1**]** pour sélectionner "On" ou "Off".

[RAM] (Uniquement les disques qui contiennent des informations d'activation/désactivation du sous-titrage) L'enregistrement des informations d'activation/désactivation du sous-titrage n'est pas possible avec les enregistreurs DVD Panasonic. (Les informations d'activation/désactivation du sous-titrage ne sont pas enregistrables non plus sur un DVD-R Panasonic finalisé avec un enregistreur DVD Panasonic.)

## *Sélection d'angle et rotation d'image fixe*

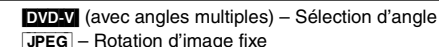

ROT7422 RQT7422

**ANGLE**

### *Sélection du mode d'affichage des images à rapport de format 4:3 sur l'écran LCD*

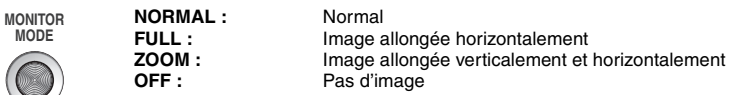

● Si vous n'utilisez pas l'écran LCD de cet appareil, sélectionnez "OFF" pour économiser l'énergie.<br>(Le témoin [U] clignote)

 $\bullet$  L'écran LCD s'éteint automatiquement si vous le fermez.

### *Réglage de la qualité d'image sur l'écran LCD*

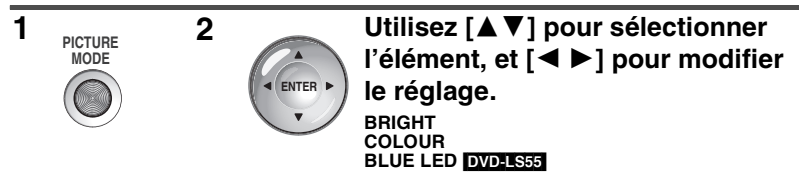

Appuyez sur **[PICTURE MODE]** pour quitter cet écran.

### **Surround évolué EXM DVD-V** VCD (Disques contenant plus de 2 canaux audio)

- Il est possible d'obtenir un effet de son surround avec 2 enceintes (sur un autre composant).
- ≥Si le disque contient des signaux surround, ces derniers sembleront provenir des côtés.
- ≥Désactivez le mode surround sur le composant raccordé.
- ≥La position d'écoute optimale se trouve à une distance de 3 à 4 fois celle qui sépare les enceintes avant de gauche et de droite, ou de 3 à 4 fois la largeur du téléviseur si vous utilisez les hautparleurs de ce dernier.

**A.SURROUND**

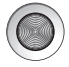

### **Appuyez pour sélectionner "SP 1 Natural" ou "SP 2 Enhanced".**

Si vous **utilisez le casque**, appuyez pour sélectionner "HP 1 Natural" ou "HP 2 Enhanced".

RQT7422

## **Changement des séquences de lecture**

Télécommande uniquement

[DVD-A] [DVD-V] [VCD] [CD] [WMA] [MP3] [JPEG]

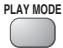

**PLAY MODE** En mode d'arrêt **Appuyez pour changer.**

**Tous les groupes (**[DVD-A]**)**> **Programmée** > **Aléatoire**  $=$  Lecture normale  $=$ 

≥Désactivez la lecture des disques HighMAT pour pouvoir utiliser le mode de lecture aléatoire ou de lecture programmée.

Sélectionnez "Play as Data Disc" dans Menu Autre. (→ page 18).

≥Pour quitter le mode de lecture de tous les groupes, de lecture programmée ou de lecture aléatoire, appuyez sur **[PLAY MODE]** plusieurs fois en mode d'arrêt.

## **Lecture de tous les groupes**

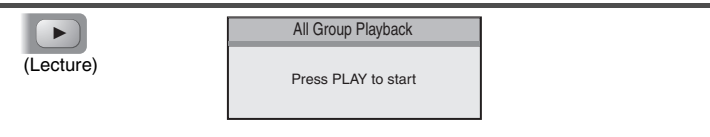

### *Lecture programmée* (Max. 32 éléments)

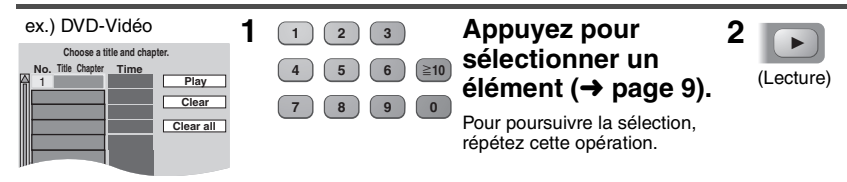

**Sélection de tous les éléments (sur le disque ou dans le titre ou groupe)** Appuyez sur **[ENTER]** et **[**34**]** pour sélectionner "ALL", puis appuyez à nouveau sur **[ENTER]** pour valider.

#### **Modification du programme**

Appuyez sur **[**34**]** pour sélectionner un élément.

- –Pour modifier un élément, répétez l'étape 1.
- –Pour effacer un élément, appuyez sur **[CANCEL]** (ou sélectionnez "Clear" puis appuyez sur **[ENTER]**).

#### **Effacement du programme entier**

Sélectionnez "Clear all", puis appuyez sur **[ENTER]**. Le programme entier est également effacé si vous mettez l'appareil hors tension ou ouvrez le couvercle du logement à disque.

## *Lecture aléatoire*

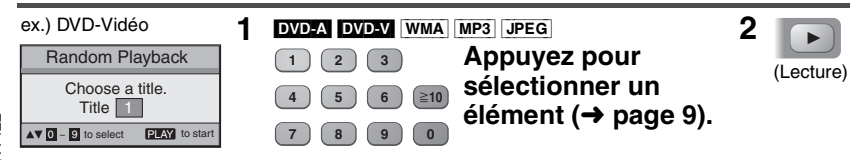

## **Lecture d'un disque RAM**

§Il n'est pas possible de modifier les titres ou les listes de lecture sur cet appareil.

## *Sélection de programmes pour la lecture (Navigateur direct)*

- **1** TOP MENU **Direct Na** 
	- **1 11/ 1(WED) 0:05 AM Monday feature 2 1/ 1 (MON) 1:05 PM Auto action 3 2/ 2 (TUE) 2:21 PM Cinema 4 3/ 3 (WED) 3:37 PM Music 5 4/10(THU) 11:05 AM Baseball No. Date On Contents 0 9 to select and press ENTER RETURN to exit Title**

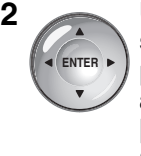

- **1 2 Utilisez [**34**] pour sélectionner le programme, puis appuyez sur [ENTER].**
	- Vous pouvez également utiliser **les touches numériques** de la télécommande  $\rightarrow$  page 9).
	- ≥ Utilisez **[**1**]** pour afficher le contenu du programme.

≥Pour quitter le menu, appuyez sur **[TOP MENU]**.

## *Lecture d'une liste de lecture*

§Uniquement pour les disques qui contiennent des listes de lecture

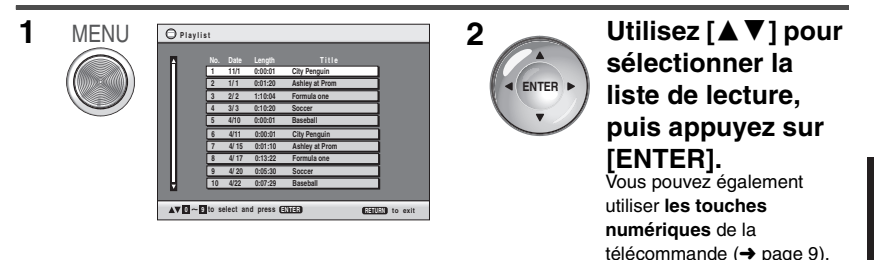

≥Pour quitter le menu, appuyez sur **[MENU]**.

## **Lecture d'un CD HighMATTM WMA [MP3] [JPEG]**

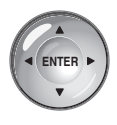

Pendant que le menu s'affiche Utilisez [**△V 4** ▶] pour **sélectionner les éléments, puis appuyez sur [ENTER].**

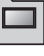

#### **Menu :**

Pour accéder au menu suivant de listes de lecture ou à un autre menu.

**Liste de lecture :** La lecture commence.

- ≥Pour revenir au menu, appuyez sur **[TOP MENU]**.
- ≥Pour passer à l'arrière-plan de menu enregistré sur le disque, appuyez sur **[DISPLAY]** pendant que le menu s'affiche.

#### **Sélection dans le menu de listes pour faire la lecture**

- 1. Pendant la lecture, appuyez sur **[MENU].**
- 2. Utilisez **[**2**]** puis **[**34**]** pour changer de liste.
- 3. Utilisez **[**1**]** puis **[**34**]** pour sélectionner un élément, puis appuyez sur **[ENTER].**
- ≥Pour quitter le menu, appuyez sur **[MENU]**.

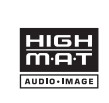

HighMAT et le logo HighMAT sont des marques de commerce ou des marques de commerce déposées de Microsoft Corporation aux États-Unis et/ ou dans d'autres pays.

RQT7422

## Lecture des disques de données

Vous pouvez faire la lecture des fichiers JPEG d'un DVD-RAM ou la lecture des disques HighMAT sans utiliser la fonction HighMAT (→ page 18, "Play as Data Disc" dans Menu Autre).

*Utilisation des menus de lecture* (sauf les fichiers JPEG sur DVD-RAM)

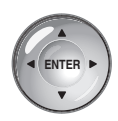

Pendant que le menu s'affiche **Utilisez [**34**] pour sélectionner "All", "Audio" ou "Picture", puis appuyez sur [ENTER].** 

**Pour afficher/quitter l'écran** Appuyez sur **[TOP MENU]**.

## *Utilisation des menus de navigation*

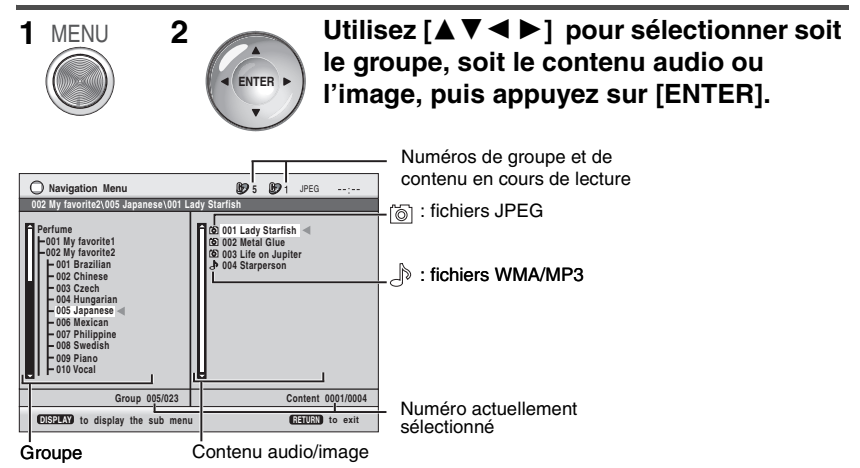

≥**Pour faire l'écoute de contenu WMA/MP3 tout en affichant une image JPEG à l'écran** Sélectionnez d'abord un fichier JPEG, puis le contenu audio. (Cela ne fonctionne pas dans l'ordre inverse.)

≥**Pour quitter l'écran** Appuyez sur **[MENU]**.

42

**Pendant que le menu de navigation (**➜ **voir ci-contre à gauche) s'affiche.**

**DISPLAY**

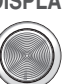

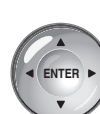

**1 2 Utilisez [**34**] pour sélectionner le sous-menu**  (➜ voir ci-dessous)**, puis appuyez sur [ENTER]. Sous-menu**

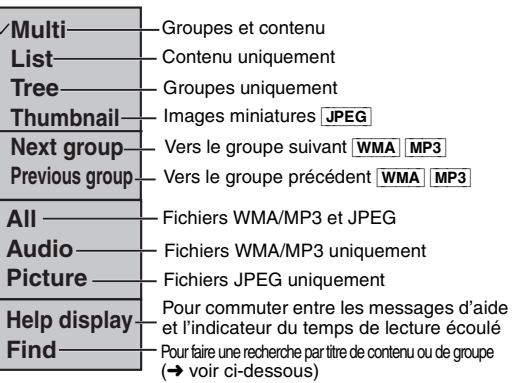

## *Recherche par titre de contenu ou de groupe*

Placez le curseur sur le titre du groupe pour chercher un groupe, ou placez-le sur le titre du contenu pour chercher un contenu.

- **1 Sélectionnez "Find" (→ voir ci-dessus).**
- **2 Utilisez [**34**] pour sélectionner un caractère, puis appuyez sur [ENTER].** ≥Répétez pour saisir un autre caractère.
	- ≥La recherche s'applique également aux minuscules.
	- ≥Utilisez **[**65**]** pour sauter entre A, E, I, O et U.
	- ≥Utilisez **[**2**]** pour effacer un caractère.
	- ≥Effacez l'astérisque (¢) pour chercher les titres qui commencent par ce caractère.
- **3 Utilisez [**1**] pour sélectionner "Find", puis appuyez sur [ENTER].** L'écran de résultat de recherche apparaît.
- **4 Utilisez [**34**] pour sélectionner le contenu ou le groupe, puis appuyez sur [ENTER].**

## **Utilisation de l'écran de contenu pour trouver une plage** [CD] (Texte CD uniquement)

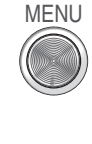

**1**

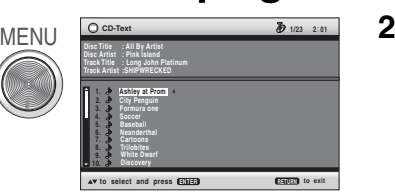

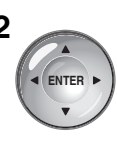

**Utilisez [**34**] pour passer d'une plage à l'autre, puis appuyez sur [ENTER].**

## **Commandes avec les bandes d'icônes GUI**

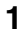

**DISPLAY Appuyez une fois.**

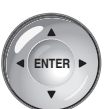

**1 DISPLAY Appuyez 2 1 DUtilisez** [**Av**] pour **sélectionner le menu.** 2**Utilisez [**1**] pour aller au**  menu suivant, puis [▲▼] **pour valider.**

- ≥Utilisez **[**2**]** pour aller au menu précédent.
- ≥Les éléments affichés varient suivant le type de logiciel.
- ≥ Certains éléments peuvent être sélectionnés avec **les touches numériques** et **[ENTER]** sur la télécommande.
- ≥Si le réglage ne change pas, appuyez sur **[ENTER]**.
- ≥Pour terminer, appuyez sur **[RETURN]**.

## *Menus principaux*

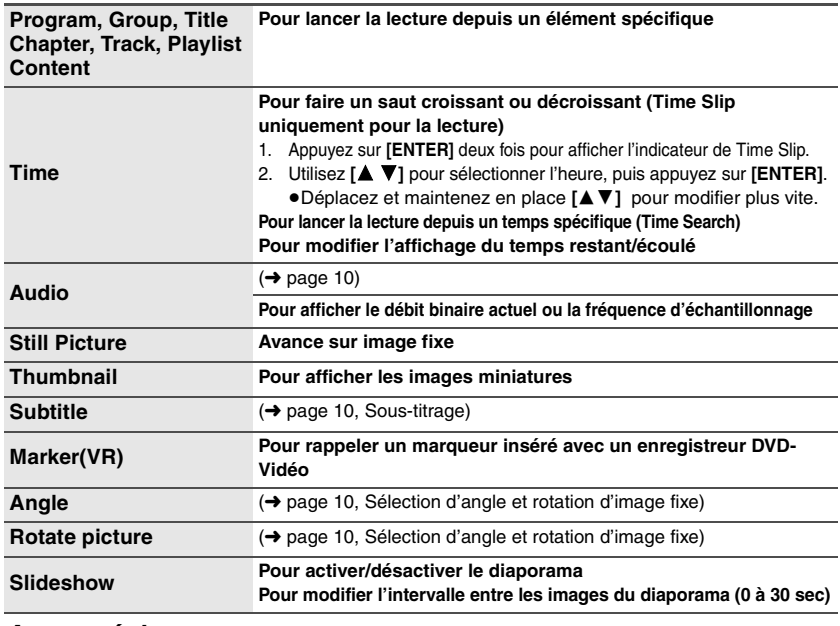

### *Autres réglages*

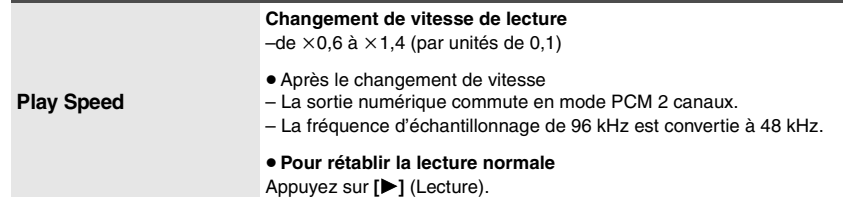

RQT7422

**Menu de lecture** (Uniquement lorsque le temps de lecture écoulé peut s'afficher / [JPEG] :

Fonctionne avec tout contenu JPEG.)

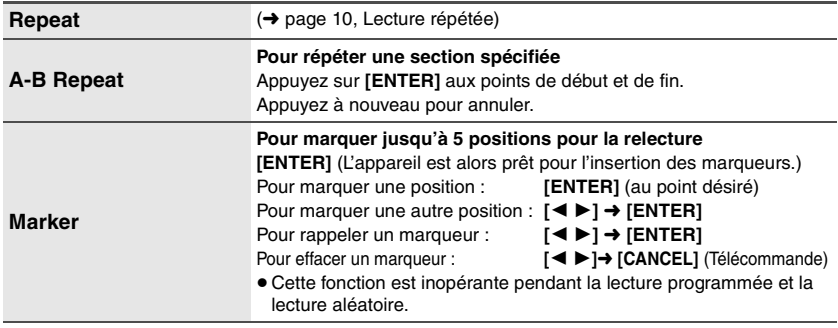

### **Menu Image**

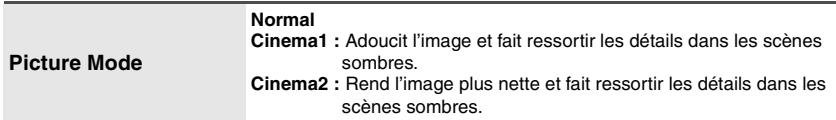

### **Menu audio**

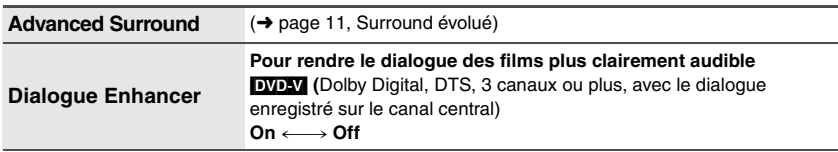

### **Menu Affichage**

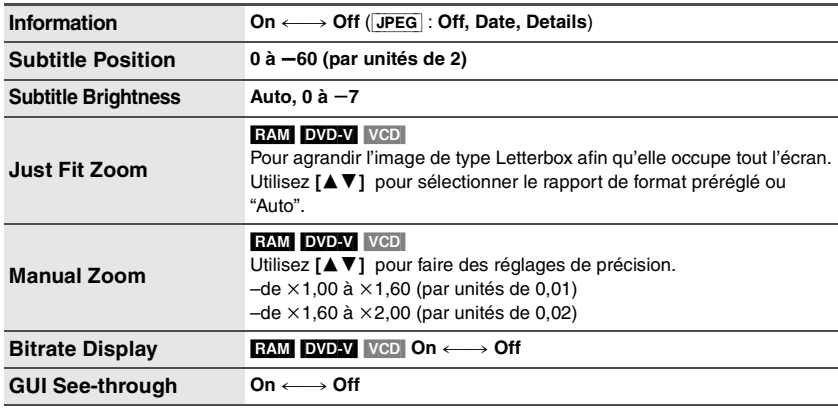

RQT7422

## **Commandes avec les bandes d'icônes GUI**

#### **Menu Autre**

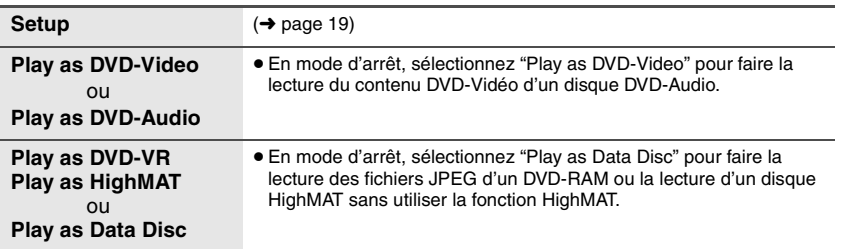

## *Vérification de l'état de lecture (indicateur du temps de lecture écoulé)*

## **Appuyez sur [DISPLAY] deux fois.**

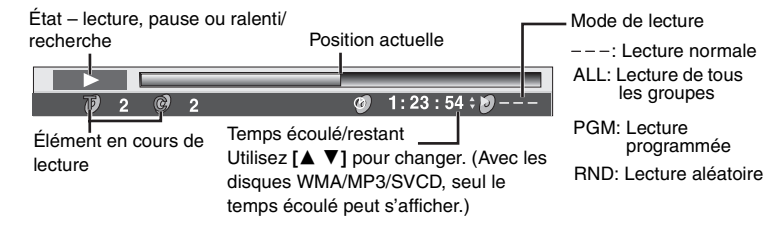

≥Pour quitter, appuyez sur **[RETURN].**

## **Modification des réglages du lecteur**

- ≥En vous référant aux pages 19 à 21, effectuez les changements nécessaires.
- ≥Les éléments soulignés correspondent aux réglages d'usine.

**Les réglages demeurent tels quels même si vous commutez l'appareil en mode d'attente.** 

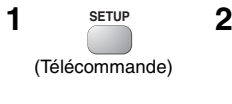

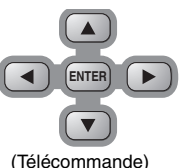

**Appuyez sur [**3 4 2 1**] pour sélectionner le menu, l'élément et le contenu, puis appuyez sur [ENTER].**

**Élément Contenu AV4D** to select and press **ENTER ENTER RETURN** to exit Setup Disc DiscVideo Audio Display **Others** Audio English Audio English Subtitle **Automatic** Menus **II** English Ratings | level 8 m **Menu**

- ≥Pour revenir à l'écran précédent, appuyez sur **[RETURN]**.
- ≥Pour quitter le menu Setup, appuyez sur **[SETUP]**.
- ≥En mode d'arrêt le menu s'affiche également lors de la pression de **[MENU]** sur l'appareil principal, mais c'est un menu de liste de lecture qui apparaît si vous utilisez un disque DVD-RAM ou un CD HighMAT.

## **Disc**

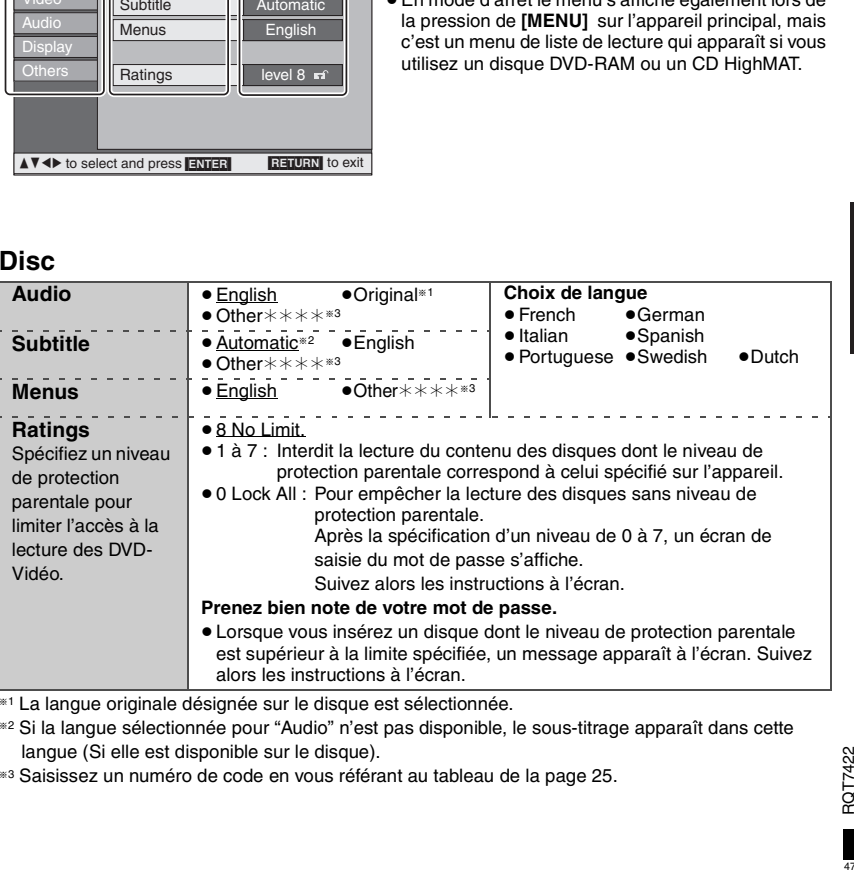

§1 La langue originale désignée sur le disque est sélectionnée.

- §2 Si la langue sélectionnée pour "Audio" n'est pas disponible, le sous-titrage apparaît dans cette langue (Si elle est disponible sur le disque).
- §3 Saisissez un numéro de code en vous référant au tableau de la page 25.

## **Modification des réglages du lecteur**

## **Video**

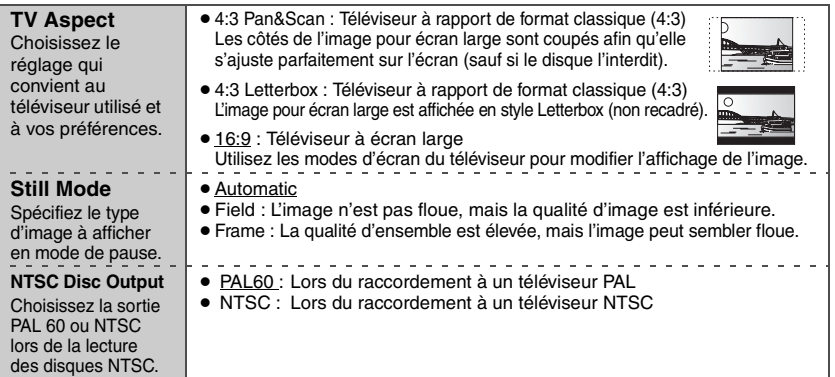

## **Audio**

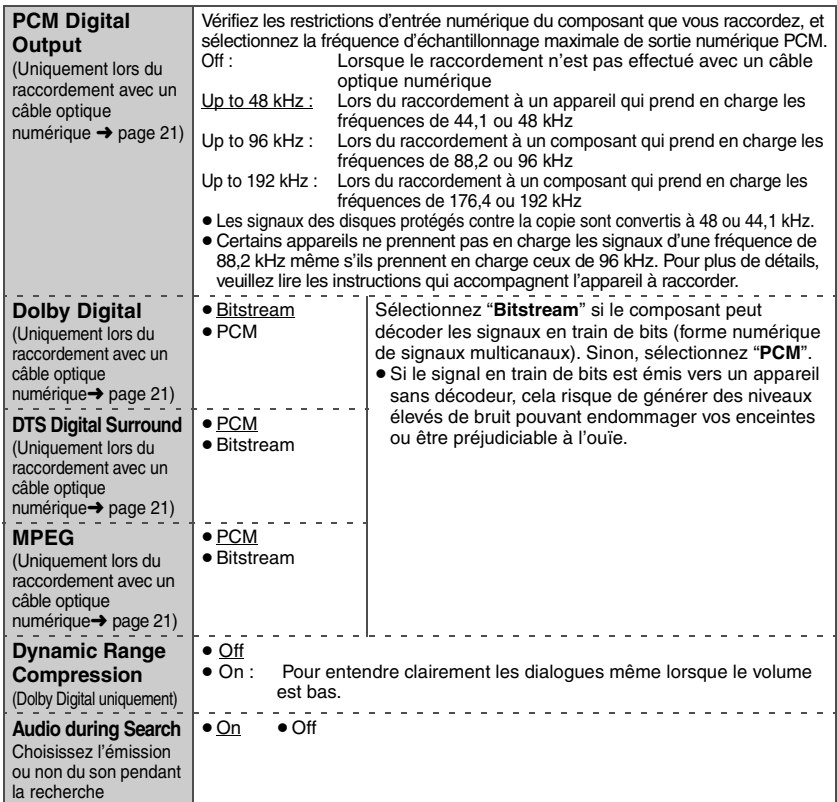

RQT7422

## **Display** (Affichage)

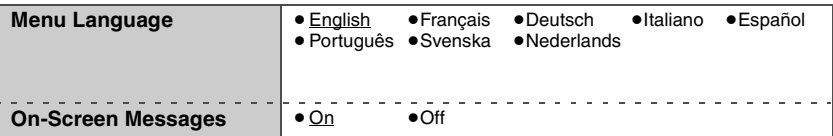

### **Others** (Autres)

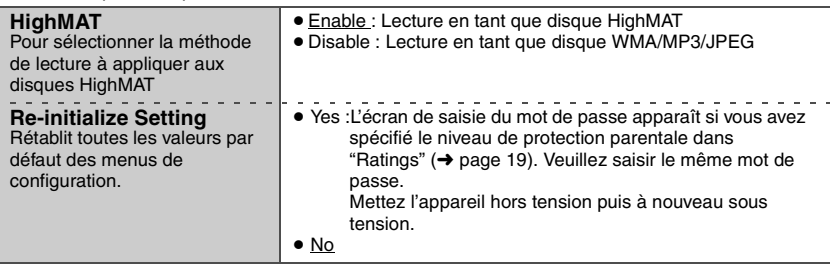

## **Utilisation de cet appareil avec un autre composant**

Mettez tous les composants hors tension avant d'effectuer les raccordements et consultez les modes d'emploi respectifs.

## *Lecture audio sur 5,1 canaux*

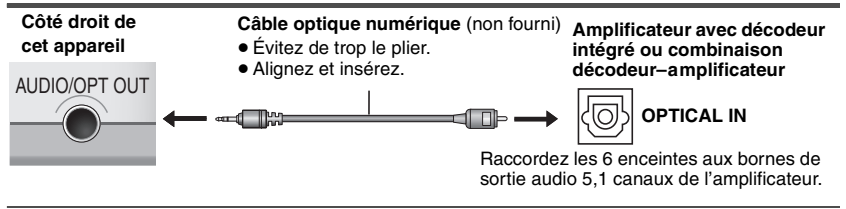

≥Changez "PCM Digital Output", "Dolby Digital", "DTS Digital Surround" et "MPEG" (➜ page 20).

● **EVDZA** La sortie s'effectuera seulement sur 2 canaux.

## *Lecture audio stéréo*

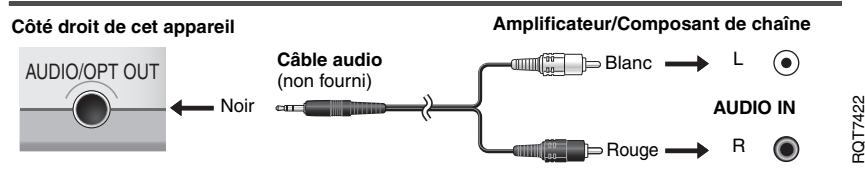

## *Raccordements du téléviseur*

Raccordez la sortie vidéo de cet appareil directement au téléviseur.

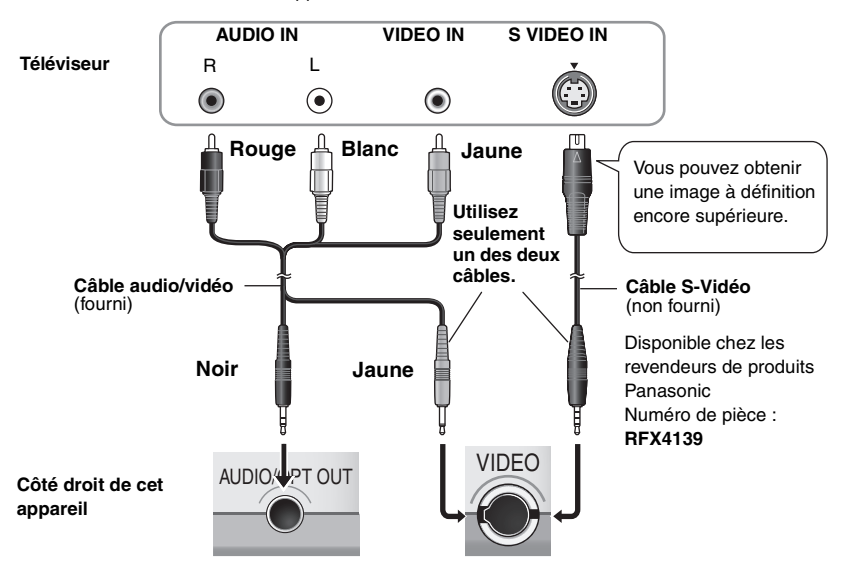

- ≥Les haut-parleurs de l'appareil n'ont pas de blindage magnétique. Ne placez pas l'appareil près d'un téléviseur, d'un ordinateur ou de tout autre appareil sensible au magnétisme. Gardez les cartes magnétiques (cartes bancaires, titres de transport, etc.) à l'écart de l'appareil.
- ≥Si vous augmentez le volume sur le téléviseur pendant la lecture sur cet appareil, il risque d'être tout à coup très élevé lorsque vous commuterez sur une émission diffusée sur le téléviseur luimême. Avant de commuter, remettez le volume à son niveau normal.

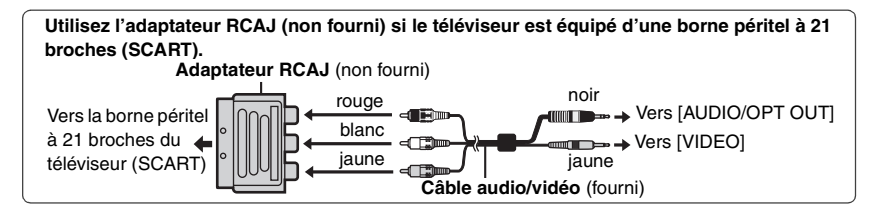

RQT7422 RQT7422

## **Bloc-pile**

## *Vérification de la charge restante de la pile*

Lorsque l'appareil est sous tension (→ page 8) et alimenté par le bloc-pile. Appuyez sur **[DISPLAY]** trois fois pour vérifier sur l'écran LCD (s'affiche pendant quelques secondes).

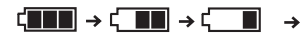

ď **Recharge**

(Apparaît automatiquement lorsqu'il ne reste que quelques minutes de charge.)

### *Temps approximatifs de lecture* (en heures)

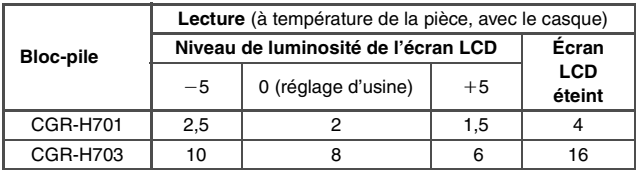

≥Les temps indiqués ci-dessus peuvent varier suivant les conditions d'utilisation.

≥Pour changer la luminosité de l'écran LCD (➜ page 11, Réglage de la qualité d'image sur l'écran LCD).

### *Retrait*

- ≥ Mettez l'appareil hors tension avant de retirer le bloc-pile.
- ≥Les illustrations indiquent le raccordement pour le modèle CGR-H701. Raccordez le modèle CGR-H703 de la même façon.

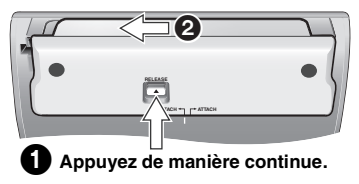

## *Lorsque l'appareil doit demeurer inutilisé pour une période prolongée*

- ≥Retirez le bloc-pile (➜ voir ci-dessus). (Une faible tension parcourt quand même l'appareil lorsque vous le mettez hors tension, et cela peut causer un dysfonctionnement.)
- Chargez la pile avant de réutiliser l'appareil.

## **Utilisation d'un adaptateur d'alimentation pour véhicule**

- ≥Pour assurer la sécurité routière, évitez d'exécuter des commandes sur cet appareil ou de regarder le contenu d'un support vidéo tout en conduisant le véhicule.
- ≥Lisez attentivement les instructions qui accompagnent l'adaptateur d'alimentation pour véhicule.

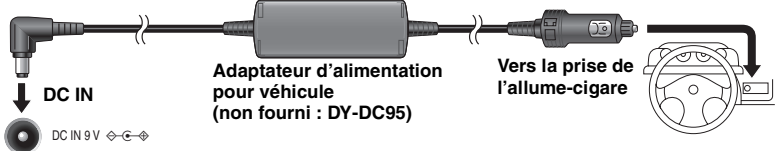

#### **Côté gauche de cet appareil**

Posez l'appareil sur une surface stable.

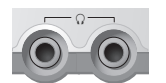

Vous pouvez écouter l'audio de cet appareil sur les enceintes de votre autoradio en raccordant un adaptateur-cassette pour chaîne stéréo de véhicule (non fourni : RP-CC20) à la prise de casque qui se trouve du côté droit de cet appareil.

RQT7422

## **Création de fichiers sur un ordinateur**

#### $MP3$  .JPEG

Les dossiers et fichiers créés sur un ordinateur s'affichent sous forme de noms de groupe et de noms de plage/image sur cet appareil.

#### Racine

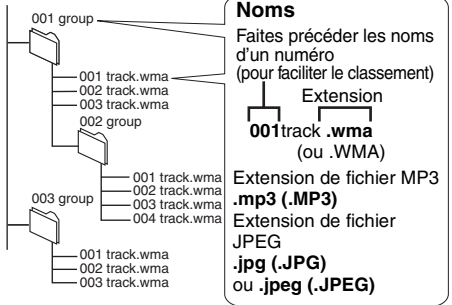

### **Restrictions de cet appareil**

- ≥Les disques doivent être conformes à la norme ISO9660, niveau 1 ou 2 (sauf pour les formats étendus).
- ≥ Cet appareil prend en charge la multisession, mais la lecture met plus de temps à commencer lorsqu'il y a un grand nombre de sessions. Pour éviter cela, limitez le plus possible le nombre de sessions.
- ≥Les groupes qui se trouvent au-dessous du 8è niveau d'arborescence s'affichent sur le 8è niveau.
- ≥Il se peut que l'affichage soit différent sur cet appareil et sur un ordinateur.
- ≥Il se peut que l'ordre de lecture varie suivant la façon dont ont été créés les disques.
- ≥La lecture des fichiers créés en écriture par paquets n'est pas possible.

#### [WMA]

≥La lecture des fichiers WMA protégés contre la copie n'est pas possible.

#### [MP3]

- ≥Cet appareil ne prend pas en charge les balises ID3.
- ≥Taux d'échantillonnage pris en charge : 8, 11,02, 12, 16, 22,05, 24, 32, 44,1 et 48 kHz

#### [JPEG]

- ≥Pour regarder le contenu des fichiers JPEG sur cet appareil :
	- –Ils doivent avoir été pris sur un appareil photo numérique conforme à la norme DCF (Design rule for Camera File system), Version 1.0. Certains appareils photo numériques ont des fonctions non prises en charge par la norme DCF Version 1.0, telles que le pivotement automatique de l'image, qui peuvent empêcher l'affichage de l'image.
	- –Les fichiers ne doivent en aucune façon être modifiés, ni sauvegardés sous un nom différent.
- ≥Cet appareil ne peut pas afficher les images en mouvement, les fichiers de format MOTION JPEG et autres formats similaires, les images fixes de format autre que JPEG (par ex., TIFF), tout comme il ne peut pas faire la lecture du son qui accompagne ces images.

MPEG Couche audio 3 est une technologie de décodage brevetée par Fraunhofer IIS et Thomson multimédia.

Windows Media et le logo Windows sont des marques déposées de Microsoft Corporation pour les Etats-Unis et/ou les autres pays.

WMA est un format de compression mis au point par Microsoft Corporation. La qualité sonore est identique à celle du MP3 mais les fichiers sont de plus petite taille.

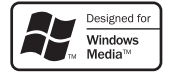

## **Questions fréquentes**

Les pages de référence sont indiquées entre parenthèses.

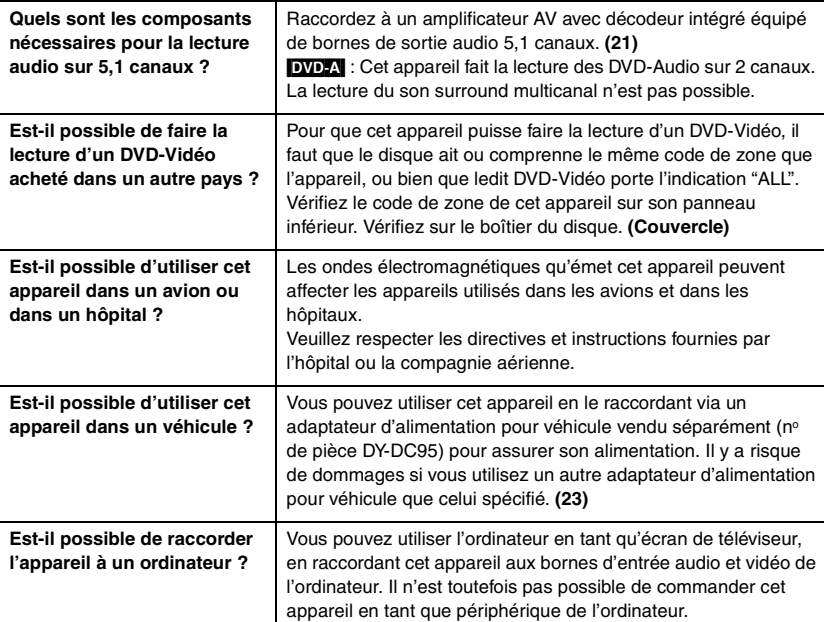

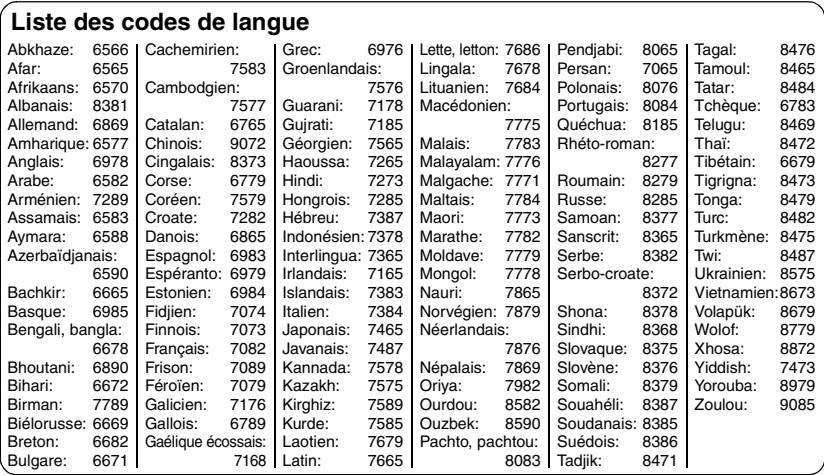

RQT7422

## **Guide de dépannage**

Avant de faire une demande de réparation, veuillez vérifier les poins suivants. En cas de doute concernant l'un ou l'autre des points à vérifier ou si les solutions proposées dans le tableau ne permettent pas de régler le problème, veuillez contacter votre revendeur pour obtenir des instructions.

#### **Les phénomènes suivants n'indiquent aucun dysfonctionnement.**

- ≥L'adaptateur secteur émet un son pendant la charge.
- ≥Le bloc-pile chauffe pendant la charge ou l'utilisation.
- ≥La surface de l'appareil et la zone l'entourant deviennent chaudes lors d'une utilisation prolongée.

Les pages de référence sont indiquées entre parenthèses.

#### **Alimentation**

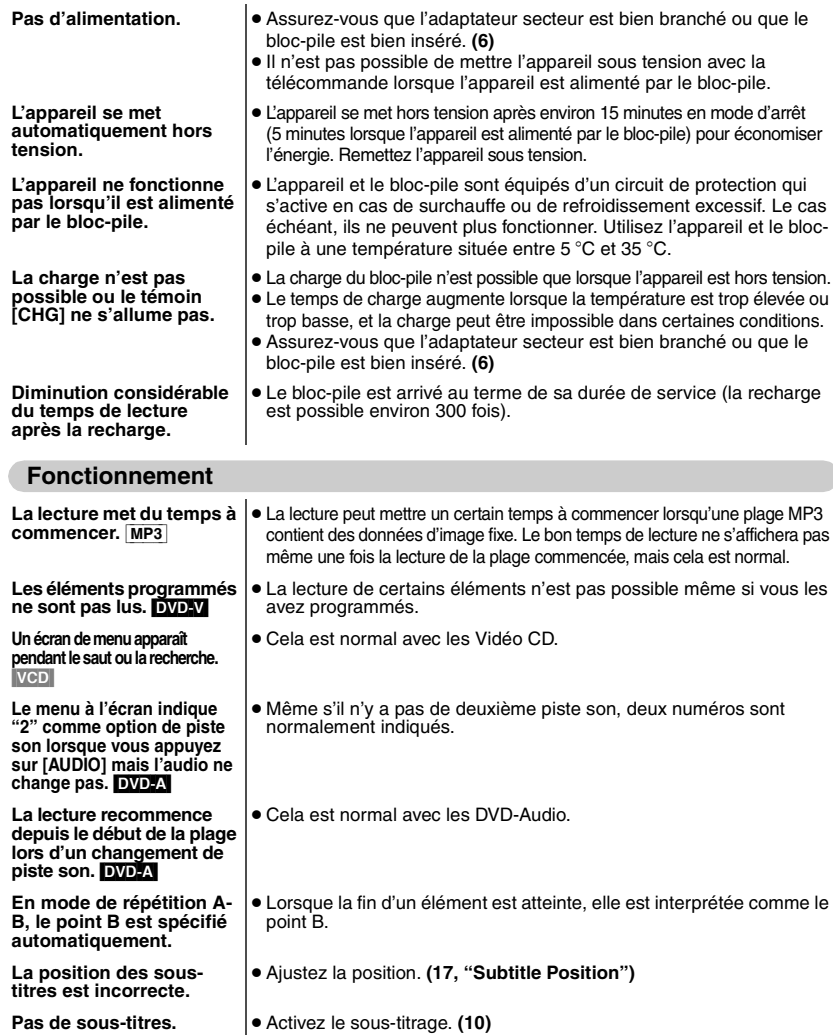

RQT7422

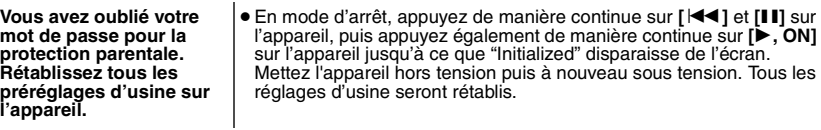

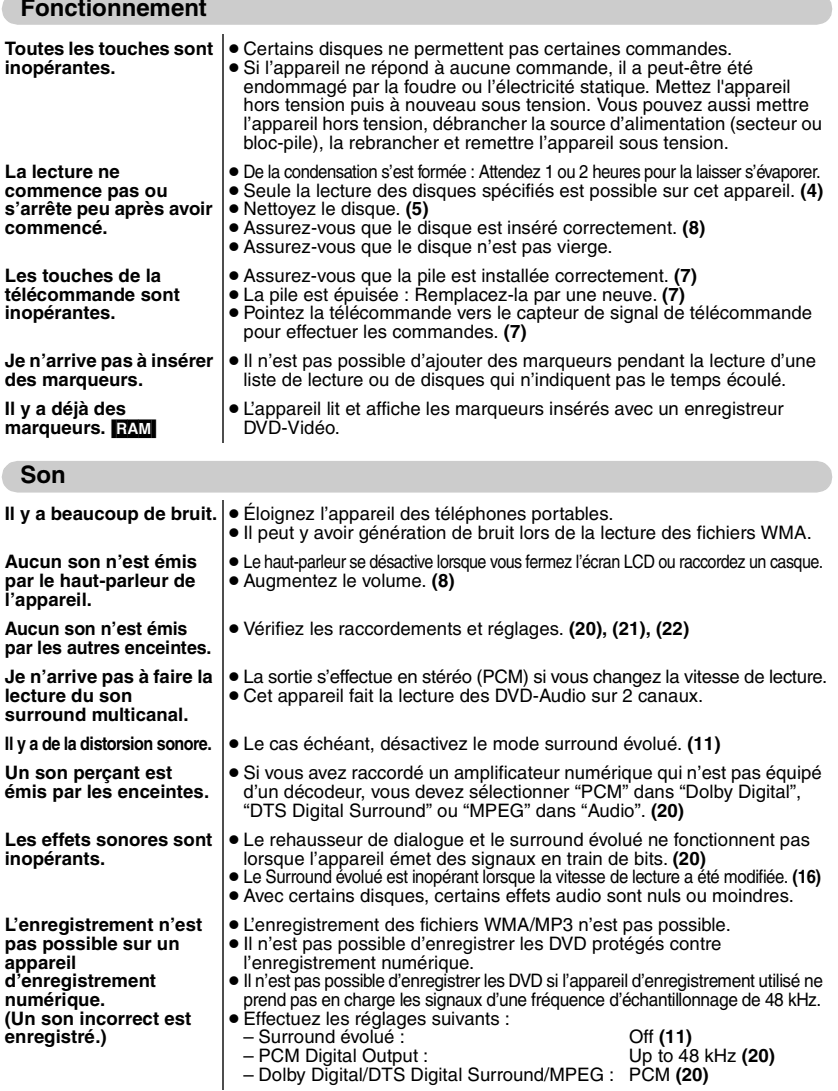

## **Guide de dépannage**

#### **L'affichage de l'écran LCD est foncé.** ≥Ajustez la luminosité. **(11)** L'image est distordue. <sup>|</sup>● Il est normal que l'image soit perturbée en mode SEARCH (recherche). **Le menu ne s'affiche pas correctement.** ≥Rétablissez le rapport de zoom sur k1,00. **(17)** ≥Réglez "Subtitle Position" sur 0. **(17) La fonction de zoom automatique n'opère pas bien.** ● Désactivez la fonction de zoom du téléviseur. ≥ Utilisez les autres rapports de format préréglés ou effectuez l'ajustement manuellement. ≥La fonction de zoom risque de ne pas être efficace, tout spécialement dans les scènes sombres, et d'être inopérante avec certains types de disque. **L'image n'apparaît pas sur l'écran LCD.**  ≥Sélectionnez un autre mode d'écran que "OFF" (sans image). **(11, Sélection du mode d'affichage des images à rapport de format 4:3 sur l'écran LCD) L'image ne s'affiche pas sur le téléviseur (ou son rapport de format semble incorrect).** ≥Vérifiez les raccordements. **(22)** ● Assurez-vous que le téléviseur est allumé. ≥Assurez-vous que le bon mode d'entrée est sélectionné sur le téléviseur. ≥Vérifiez les réglages dans "Video—TV Aspect". **(20)** ● Désactivez la fonction de zoom sur le téléviseur si vous utilisez la fonction de zoom de cet appareil. **(17)** ≥Assurez-vous que l'appareil est raccordé directement au téléviseur, sans passer par un magnétoscope. **(22) Les pixels de l'écran LCD tournent au noir ou émettent des couleurs différentes.** ≥Grâce à la technologie de précision sous-jacente à la fabrication de cet écran LCD, 99,99% des pixels sont activés, seulement 0,01% pouvant être noirs ou émettre de la lumière en permanence. Il s'agit d'un phénomène normal, non d'un dysfonctionnement. **Image**

#### **Affichages**

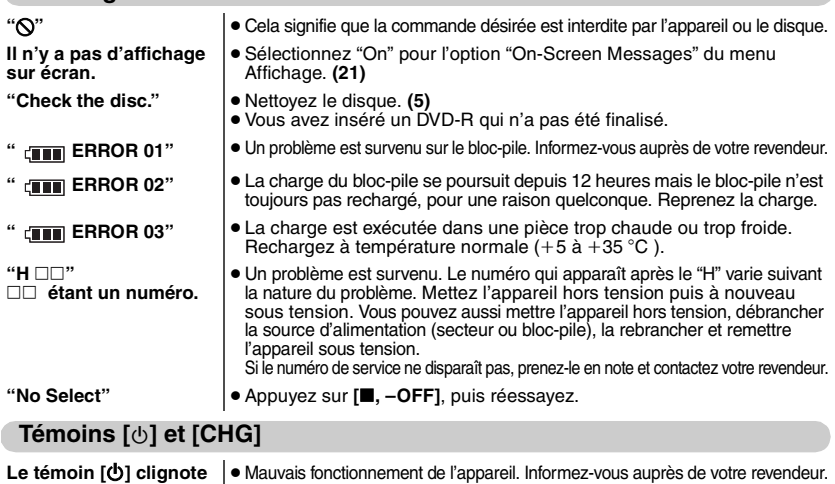

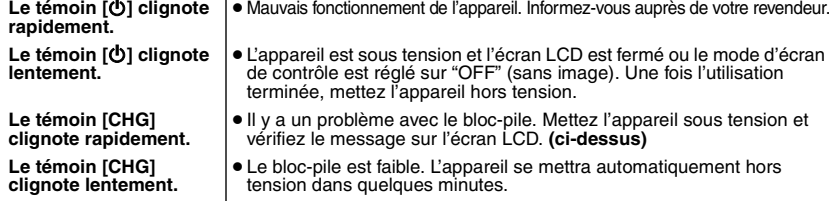

## **Spécifications**

#### ∫ **Appareil principal**

#### **Disques pris en charge :**

- (1) DVD-RAM (disques DVD-VR compatibles et disques formatés JPEG)<br>DVD-Vidéo (3) DV
- (2) DVD-Vidéo (3) DVD-Audio
- (4) CD audio [CD-DA (compatible CD-TEXT)]
- (5) Vidéo CD (6) CD-R/RW [CD-DA (compatible CD-TEXT), Vidéo CD, SVCD, MP3, WMA, JPEG,
- HighMAT Niveau 2 (Audio et Image)]
- (7) DVD-R (compatible DVD-Vidéo)
- (8) MP3/WMA Taux de compression pris en charge : ≥De 32 kbps à 320 kbps (MP3) ≥De 48 kbps à 320 kbps (WMA)
- (9) JPEG
	- ≥Fichiers avec ligne de base JPEG, format Exif Version 2.1
	- ≥Résolution d'image : de  $320\times240$  à 6144 $\times$ 4096 pixels (sous-
- échantillonnage de 4:2:2 ou 4:2:0)

#### **Systèmes de signaux :**

PAL/PAL60 (NTSC) sélectionnable

**Écran LCD :** 7" α-Si, écran large LCD TFT

#### **Sortie vidéo composite :**

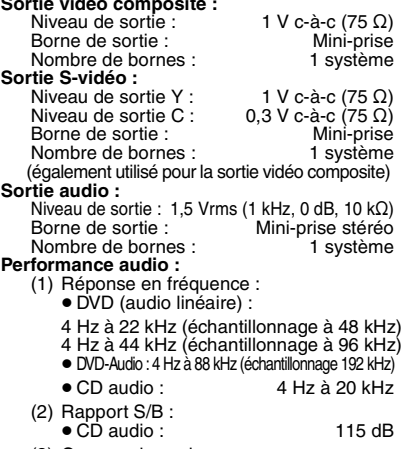

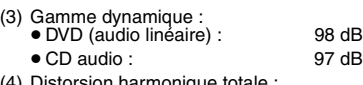

(4) Distorsion harmonique totale : ≥CD audio : 0,008 % **Sortie audio numérique :**

Sortie numérique optique : Mini borne optique Nombre de bornes : (également utilisé pour la sortie audio) **Capteur :** Longueur d'ondes : 662 nm/785 nm Puissance laser : CLASS 3B/CLASS 3B<br> **Alimentation :** CC 9 V (Borne d'entrée CC) **Alimentation :** CC 9 V (Borne d'entrée CC)/ CC 7,2 V (borne de pile exclusive) **Consommation** (avec l'adaptateur secteur fourni): [DVD-LS50] : 13 W (Appareil uniquement : 9 W) / Recharge 13 W [DVD-LS55] : 13 W (Appareil uniquement : 9 W) / Recharge 21 W **Bloc-pile** (lithium-ion) **CGR-H701 (**[DVD-LS50] fourni**)** : Tension : 7,2 V<br>Capacité : 7,2 V 2 150 mAh **CGR-H703 (**[DVD-LS55] fourni**)** : Tension : 7,2 V<br>Canacité \* 8 600 mAb Capacité : **Dimensions** (LXPXH) (parties saillantes et pile exclues) : 190 mm×165 mm×29.2<sup>\*</sup> mm §27,8 mm au point le plus bas (H=37,8 mm avec la pile)

- **Poids** (avec la pile) **: DVD-LS50** : 795 g
	- [DVD-LS55] :1080 g

#### ■ Communs

#### **Plage de température de fonctionnement :**

```
+5 à +35 °C
```
- **Plage d'humidité de fonctionnement :**
- 5–90 % HR (sans condensation) **Adaptateur secteur : Source d'alimentation :**CA 100–240 V, 50/60 Hz **Consommation :**<br>Sortie CC : **Sortie CC :** 9 V, 2 000 mA
- **Remarque**

Les spécifications sont sujettes à modification sans préavis. Les poids et dimensions sont approximatifs.

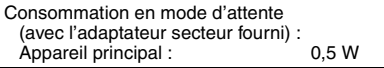

#### Deutsch

**WARNUNG! DIESES PRODUKT ERZEUGT LASERSTRAHLUNG. DURCHFÜHRUNG ANDERER VORGÄNGE ALS DER HIER ANGEGEBENEN KANN ZU GEFÄHRLICHER STRAHLUNG FÜHREN. REPARATUREN DÜRFEN NUR VON QUALIFIZIERTEM FACHPERSONAL DURCHGEFÜHRT WERDEN.**

### **WARNUNG:**

**ZUR REDUZIERUNG DER GEFAHR VON BRAND, ELEKTRISCHEM SCHLAG UND BESCHÄDIGUNG IST DIESES GERÄT SORGFÄLTIG VOR NÄSSE, FEUCHTIGKEIT, SPRITZ- UND TROPFWASSER ZU SCHÜTZEN; STELLEN SIE KEINE FLÜSSIGKEITEN ENTHALTENDEN BEHÄLTER, Z.B. BLUMENVASEN, AUF DAS GERÄT.**

### **WARNUNG!**

- ≥ **UM AUSREICHENDE BELÜFTUNG ZU GEWÄHRLEISTEN, DARF DIESES GERÄT NICHT IN EINEM BÜCHERREGAL, EINBAUSCHRANK ODER EINEM SONSTIGEN ENGEN RAUM INSTALLIERT ODER AUFGESTELLT WERDEN. SORGEN SIE DAFÜR, DASS DER BELÜFTUNGSZUSTAND NICHT DURCH VORHÄNGE ODER ANDERE MATERIALIEN BEHINDERT WIRD, UM STROMSCHLAG- ODER FEUERGEFAHR DURCH ÜBERHITZUNG ZU VERMEIDEN.**
- ≥ **ACHTEN SIE DARAUF, DIE ENTLÜFTUNGSSCHLITZE DES GERÄTES NICHT DURCH GEGENSTÄNDE AUS PAPIER ODER STOFF ZU BLOCKIEREN, Z.B. ZEITUNGEN, TISCHDECKEN UND VORHÄNGE.**
- ≥ **STELLEN SIE KEINE QUELLEN OFFENER FLAMMEN, Z.B. BRENNENDE KERZEN, AUF DAS GERÄT.**
- ≥ **BEACHTEN SIE BEI DER ENTSORGUNG VERBRAUCHTER BATTERIEN DIE EINSCHLÄGIGEN UMWELTSCHUTZBESTIMMUNGEN.**

Das Markierungszeichen befindet sich an der Unterseite des Produkts.

Das Gerät sollte in der Nähe der Netzsteckdose so aufgestellt werden, dass im Störungsfall jederzeit ein unbehinderter Zugang zum Netzstecker gewährleistet ist.

Dieses Gerät kann beim Betrieb Hochfrequenzstörungen auffangen, die von einem in der Nähe verwendeten Handy verursacht werden. Falls eine solche Störbeeinflussung festgestellt wird, sollte das Handy in größerer Entfernung von diesem Gerät betrieben werden.

DIESES GERÄT IST FÜR DEN BETRIEB IN LÄNDERN MIT GEMÄSSIGTEM KLIMA BESTIMMT.

## CLASS 1 LASER PRODUCT

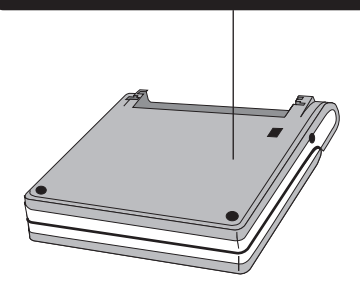

### **AVERTISSEMENT!**

**CET APPAREIL UTILISE UN LASER. L'UTILISATION DE COMMANDES OU DE RÉGLAGES OU L'EXÉCUTION DE PROCÉDURES AUTRES QUE CELLES SPÉCIFIÉES ICI PEUVENT PROVOQUER UNE EXPOSITION À DES RADIATIONS DANGEREUSES.**

**NE PAS OUVRIR LES COUVERCLES NI ESSAYER DE RÉPARER SOI-MÊME. CONFIER TOUT TRAVAIL D'ENTRETIEN À UN PERSONNEL QUALIFIÉ.**

**AVERTISSEMENT:**

**POUR RÉDUIRE LES RISQUES D'INCENDIE, D'ÉLECTROCUTION OU DE DOMMAGES AU PRODUIT, N'EXPOSEZ PAS CET APPAREIL À LA PLUIE, L'HUMIDITÉ, L'ÉGOUTTEMENT OU L'ÉCLABOUSSEMENT ET NE PLACEZ PAS D'OBJETS REMPLIS DE LIQUIDES TELS QUE VASES DESSUS.**

#### **AVERTISSEMENT!**

- ≥ **NE PAS INSTALLER NI PLACER L'APPAREIL DANS UNE BIBLIOTHÈQUE, UN PLACARD RENFERMÉ NI AUCUN AUTRE ESPACE RÉDUIT DE FAÇON À ASSURER UNE BONNE VENTILATION. VÉRIFIER QU'AUCUN RIDEAU NI AUCUN AUTRE MATÉRIAU NE BLOQUE LA VENTILATION DE FAÇON À ÉVITER TOUT RISQUE DE CHOC ÉLECTRIQUE OU DE FEU DÛ À UNE SURCHAUFFE.**
- ≥ **NE BOUCHEZ PAS LES OUVERTURES D'AÉRATION DE L'APPAREIL AVEC DES JOURNAUX, NAPPES, RIDEAUX OU OBJETS SIMILAIRES.**
- ≥ **NE PLACEZ PAS DE SOURCES DE FLAMMES VIVES TELLES QUE BOUGIES ALLUMÉES SUR L'APPAREIL.**
- ≥ **JETEZ LES PILES D'UNE MANIÈRE COMPATIBLE AVEC L'ENVIRONNEMENT.**

Le symbole d'avertissement se trouve sur le fond de l'appareil

L'appareil doit être placé près de la prise secteur, et la fiche du cordon doit être facilement accessible en cas de problème.

Ce produit peut être perturbé par les ondes des téléphones mobiles pendant l'utilisation. Si vous constatez une telle interférence, éloignez le téléphone mobile du produit.

CET APPAREIL EST DESTINÉ AUX CLIMATS TEMPÉRÉS.

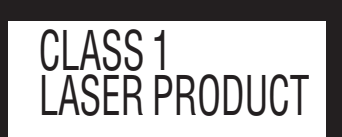

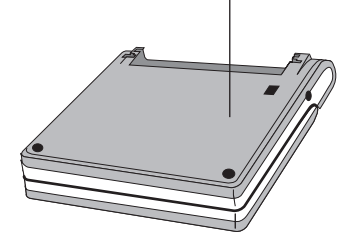

## **Nützliche Funktionen/Guide de fonctions pratiques**

**Wiederholwiedergabe (**➜ **Seite 10) Lecture répétée (**➜ **page 10)**

**Advanced Surround-Funktion (**➜ **Seite 11) Surround évolué (**➜ **page 11)**

**Anpassen der Bildqualität des LCD-Bildschirms (**➜ **Seite 11)**

**Réglage de la qualité d'image sur l'écran LCD (**➜ **page 11)**

**Anzeigen von Bildern des Formats 4:3 auf dem LCD-Bildschirm (**➜ **Seite 11)**

**Sélection du mode d'affichage des images à rapport de format 4:3 sur l'écran LCD (**➜ **page 11)**

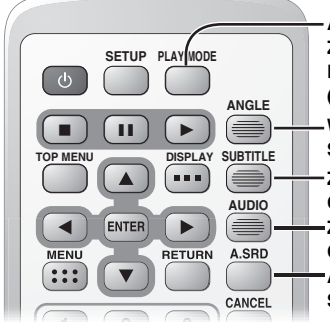

**Abspielen aller Gruppen/Programmwiedergabe/ Zufallswiedergabe (**➜ **Seite 12) Lecture de tous les groupes/programmée/aléatoire (**➜ **page 12)**

**Wahl des Betrachtungswinkels und Drehen von Standbildern (**➜ **Seite 10) Sélection d'angle et rotation d'image fixe (**➜ **page 10)**

- **Zum Wechseln der Untertitelsprache (**➜ **Seite 10)**
- **Change la langue de sous-titrage (**➜ **page 10)**
- **Zum Wechseln der Tonspur (**➜ **Seite 10)**
- **Change la piste son (**➜ **page 10)**
- **Advanced Surround-Funktion (**➜ **Seite 11)**
- **Surround évolué (**➜ **page 11)**

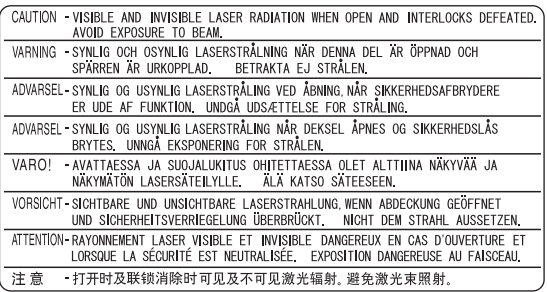

(Unterseite des Gerätes) (Au fond de l'appareil)

 $\left(\overline{Ge}\right)$   $\left(\overline{Fr}\right)$